#### **In diesem Kapitel**

Kurzübersicht für Einsteiger

Hardware ist schwer – Software aber auch nicht leichter

Windows im größeren Zusammenhang betrachten

All diese Computerausdrücke verstehen, die jeder Vorschüler kennt

Was genau ist eigentlich das Internet?

Einen Windows-10-Computer kaufen

# **Kapitel 1 Windows 10 für Einsteiger**

eine Panik. Wir haben alle mal als noobs (Neulinge) angefangen.<br>Wenn Sie keine der früheren Windows-Versionen kennen, habe<br>müssen Sie Ihre Finger auch nicht zwingen, so vieles von dem, w Wenn Sie keine der früheren Windows-Versionen kennen, haben Sie Glück – dann müssen Sie Ihre Finger auch nicht zwingen, so vieles von dem, was sie gelernt haben, wieder zu vergessen. Windows 10 ist anders als jedes Windows zuvor. Es ist eine Mischung aus Windows 7, Windows 8 und Windows 8.1. Die drei wurden in den Mixer geworfen, der Mixer auf die höchste Stufe gestellt und das Ganze dann über Ihrem Bildschirm ausgegossen. **Example 1901 Scholar Kennik**<br> **COVIS 10 FÜIF EINSTED SCHERINGER AND SCHERINGE WAS SPACIFY EINSTED SOFT AND NOTE AND REALLY SURFACE IS A SURFACE IS A SURFACE IS A SURFACE IS A SURFACE IS A SURFACE IS A SURFACE IS A SURFACE** 

Vielleicht haben Sie gehört, dass Windows 8 ein ziemlicher Schweinehund ist? Das ist noch vorsichtig ausgedrückt. Windows 8 hat versucht, Leuten, die es gewohnt waren, mit der Maus zu arbeiten, einen völlig unausgegorenen Touchscreen-Ansatz aufzuzwingen. Auf diese Weise wurden Touchscreen-Freunde in die Flucht geschlagen, Mausbesitzer völlig verwirrt und alle anderen – von ein paar ganz Hartgesottenen mal abgesehen – endlosen Qualen ausgesetzt.

Windows 10 ist für die etwa 1,7 Milliarden Nutzer, die schon einmal eine Windows-Oberfläche gesehen haben und sich mit ihren Tücken etwas auskennen, ein freundlicherer und sanfterer Ansatz. Ja, in Windows 10 müssen Sie diese seltsamen, handyoberflächenartigen Kacheln benutzen, aber die sind nicht einmal halb so schlimm oder furchteinflößend, wie Sie vielleicht denken.

Manche von Ihnen lesen dieses Buch, weil sie sich aktiv dafür entschieden haben, mit Windows 10 zu arbeiten. Andere haben einen neuen Computer gekauft, auf dem Windows 10 vorinstalliert war. Andere wieder wurden durch ihre Arbeit dazu gezwungen, auf Windows 10 umzustellen. Und wieder andere sind der viel gescholtenen Microsoft-Kampagne »Holen Sie sich Windows 10« zum Opfer gefallen oder dachten, es wäre klug, zuzuschlagen, solange das Angebot da ist. Was auch immer der Grund gewesen sein mag: Sie verfügen nun über ein ziemlich gutes Betriebssystem, das Ihnen stets zu Diensten sein wird – solange Sie seine Grenzen verstehen und respektieren.

Nun sitzen Sie also vor Ihrem Computer, aus dem Ihnen Windows 10 entgegenstarrt. Nur dass auf dem Bildschirm (siehe Abbildung 1.1), den Microsoft den Sperrbildschirm nennt, nicht *Windows* steht – geschweige denn *Windows 10*. Tatsächlich steht da so gut wie gar nichts, außer Datum und Uhrzeit. Gegebenenfalls sind da noch ein oder zwei kleine Symbole, die anzeigen, ob Ihre Internetverbindung funktioniert, wie viele ungelesene E-Mails auf Sie warten oder die Sie auf die Idee bringen, einfach den Tag freizunehmen, weil Ihre Apple-Aktien noch weiter gestiegen sind.

Nun sind Sie vielleicht versucht, einfach entspannt dazusitzen und das hübsche Bild zu betrachten, welches es auch immer sein mag. Wenn Sie jedoch mit Ihrem Finger vom unteren Bildschirmrand nach oben wischen, mit der Maus irgendwohin klicken oder eine beliebige Taste einer angeschlossenen Tastatur drücken, sehen Sie den Anmeldebildschirm, der in etwa wie der in Abbildung 1.2 gezeigte aussehen dürfte. Wenn es so eingerichtet ist, dass mehr als eine Person Ihren Computer nutzt, sehen Sie hier mehr als einen Namen.

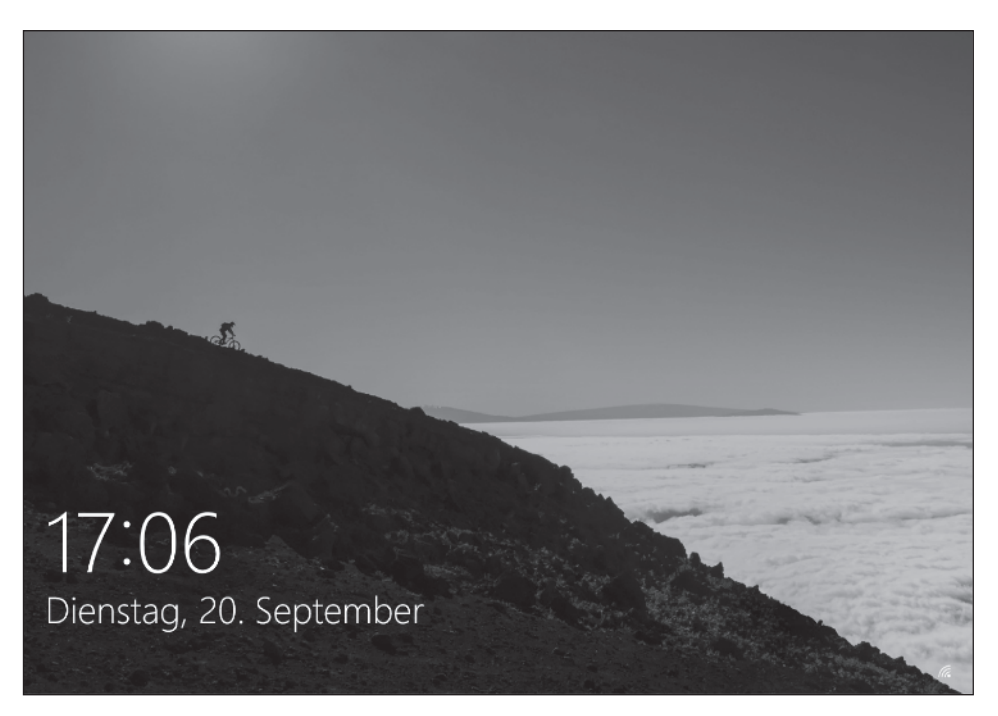

**Abbildung 1.1:** Der Windows-10-Sperrbildschirm. Vielleicht sehen Sie ein anderes Bild, die Funktion ist jedoch dieselbe.

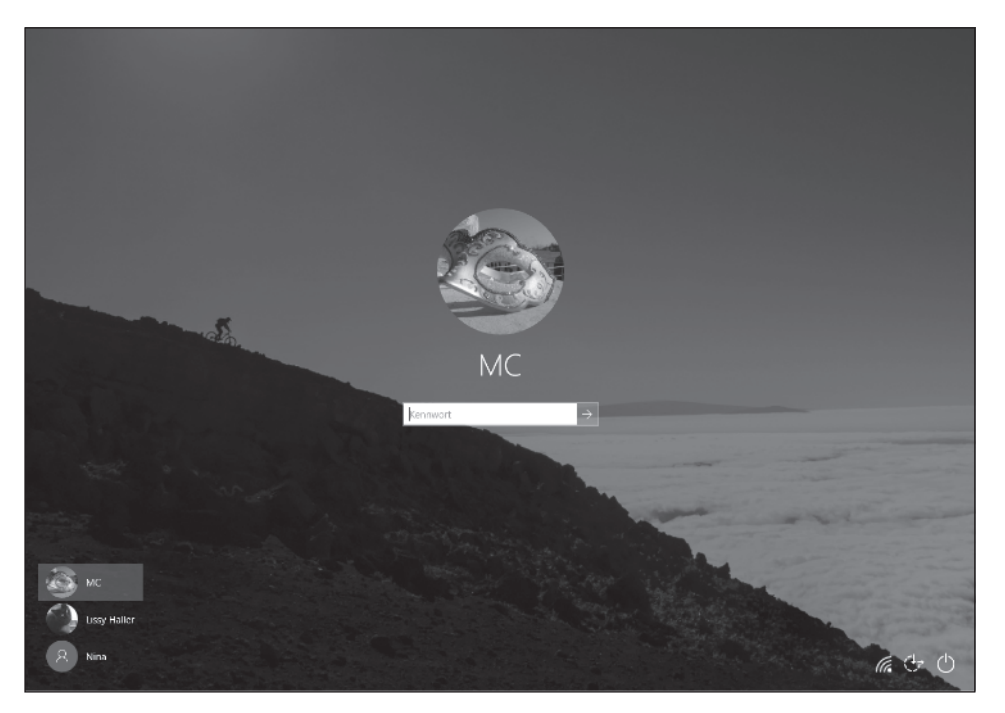

**Abbildung 1.2:** Der Windows-Anmeldebildschirm

Das ist der Anmeldebildschirm. Doch da steht weder *Anmelden* oder *Willkommen im Windows-10-Land* noch *Hallöle* oder auch nur *Jetzt fang endlich an zu arbeiten, Du Faultier*. Da sind die Namen und Bilder der Personen zu sehen, die den Computer nutzen dürfen. Warum müssen Sie auf Ihren Namen klicken? Was, wenn Ihr Name nicht dabei ist? Und warum um alles in der Welt können Sie diesen Unsinn nicht überspringen, sich direkt anmelden und Ihre E-Mails lesen?

Glückwunsch. Das ist die richtige Einstellung.

Windows 10 gilt als das ausgeklügeltste Computerprogramm, das je entwickelt wurde. Seine Entwicklung hat mehr Geld gekostet und mehr Entwickler beschäftigt als jedes andere Computerprogramm. Warum ist es dann so unglaublich kompliziert in der Anwendung? Warum macht es nicht gleich beim ersten Mal genau das, was Sie wollen? Beziehungsweise, warum brauchen Sie es überhaupt?

Ich verspreche es Ihnen: Eines Tages werden Sie in der Lage sein, einen neuen Computer aus der Verpackung zu holen, an den Strom anzuschließen, einzuschalten und dann direkt Ihre E-Mails abzurufen, die Nachrichten zu lesen oder sich bei Facebook anzumelden. Klick, klick, klick, einfach so, in unter zehn Sekunden. Bis dahin müssen wir alle, die wir im frühen 21. Jahrhundert festhängen, uns mit Computern herumschlagen, die schon nicht mehr auf dem neuesten Stand sind, sobald wir sie aus der Verpackung befreit haben, mit Software, die so widerborstig ist, dass Sie sich selbst mit ihr herumdiskutieren hören, und mit Internetverbindungen, die offenbar von Schildkröten betrieben werden, die auf ihrem Rücken Bits durch die Gegend tragen.

Sie fühlen sich im Umgang mit Windows einfach nicht wohl und haben jedes Mal, wenn Sie eine Taste drücken, Angst, alles kaputt zu machen? Dann sind Sie in bester Gesellschaft! In diesem Kapitel präsentiere ich Ihnen einen knappen, harte-Schule-des-Lebens-mäßigen Überblick darüber, wie all das miteinander zusammenhängt und worauf Sie beim Kauf eines Windows-Computers achten sollten. So wird es Ihnen leichter fallen zu erkennen, welche Grenzen Windows hat und warum. Es könnte Ihnen auch im Umgang mit Ihrem ganz persönlichen, aus Computerfreaks bestehenden Support-Team helfen, das versucht, Ihnen auf die Sprünge zu helfen. Und dabei ist es egal, ob Sie den Einzelhändler zurate ziehen, der Ihnen Ihren Computer verkauft hat, den etwas seltsam riechenden Mann aus der Etage unter Ihnen oder den Streber aus der Klasse Ihrer achtjährigen Tochter.

## **Hardware und Software**

Ganz grundlegend ausgedrückt kann man den ganzen Computerkram in zwei Arten unterscheiden: Hardware und Software. *Hardware* ist alles, was Sie anfassen können – der Computerbildschirm, die Maus, die Festplatte und eine DVD (erinnern Sie sich noch an diese verspiegelten Bierdeckel?). *Software* ist alles andere: E-Mails, der Brief an Ihre Tante Berta, die digitalen Bilder Ihrer letzten Reise und Programme wie Microsoft Office. Wenn Sie einen Haufen Bilder schießen, sind die Bilder selbst einfach nur Bits – Software. Und diese Bits befinden sich vermutlich auf einer Speicherkarte in Ihrem Smartphone oder Ihrer Kamera. Diese Karte ist die Hardware. Verstehen Sie den Unterschied?

Bei Windows 10 handelt es sich um Software. Sie können es nicht berühren. Ihr Computer wiederum ist Hardware. Wenn Sie gegen den Bildschirm treten, tut Ihnen hinterher der Fuß weh. Wenn Sie die große Kiste auf den Boden schmettern, zerspringt sie in Abertausende Teile. Das ist die Hardware.

Es ist sehr wahrscheinlich, dass Ihr Computer von einem der großen Computerhersteller stammt: zum Beispiel Lenovo, HP, Dell, Acer, ASUS oder Toshiba – oder sogar Microsoft mit seiner Surface-Serie oder vielleicht Apple. Microsoft produziert Windows 10 – und niemand sonst.

Beim Kauf Ihres Computers haben Sie gleichzeitig eine Lizenz für die Nutzung von Windows miterworben. Der Computerhersteller zahlt an Microsoft eine Lizenzgebühr, damit er Ihnen mit dem Computer Windows verkaufen kann (diese Lizenzgebühr mag vielleicht null Euro betragen, aber es ist dennoch eine Lizenzgebühr). Vielleicht glauben Sie, Sie hätten Windows von, sagen wir mal, Dell erhalten. Es kann sogar gut sein, dass Sie bei Windows-Fragen den Dell-Kundendienst kontaktieren müssen. Und dennoch kommt Windows eigentlich von Microsoft.

Wenn Sie von Windows 7 oder Windows 8.1 auf Windows 10 umgestellt haben, haben Sie unter Umständen eine kostenlose Lizenz erhalten. Doch es ist und bleibt eine Lizenz, ob Sie nun dafür bezahlt haben oder nicht. Sie können sie nicht an jemand anderen weitergeben.

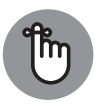

Dieser Tage fordert Sie fast jede Software auf, einer Endbenutzer-Lizenzvereinbarung (EULA) zuzustimmen. So auch Windows 10. Wenn Sie das erste Mal Ihren Computer einrichten, fordert Windows Sie auf, die Schaltfläche Annehmen anzuklicken und

so einer Lizenzvereinbarung zuzustimmen, die so lang ist, dass sie locker bis zur Spitze des Eiffelturms reicht. Wenn es Sie interessiert, was für einer Vereinbarung Sie da eigentlich zugestimmt haben, sollten Sie sich das offizielle EULA-Archiv zu Gemüte führen: https://www.microsoft.com/en-us/Useterms/Retail/ Windows/10/UseTerms\_Retail\_Windows\_10\_German.htm.

## **Warum muss auf allen Computern Windows laufen?**

Die kurze Antwort ist: Muss es nicht. Sie müssen auf Ihrem Computer kein Windows verwenden.

Der Computer ist nur eine dumme Kiste (als müsste ich Ihnen das erklären!). Um diese dumme Kiste dazu zu bringen, irgendetwas Sinnvolles zu tun, brauchen Sie ein Computerprogramm, das die Kontrolle über den Computer übernimmt und ihn dazu bringt, Sachen zu tun, wie auf dem Bildschirm Websites anzuzeigen, auf Mausklicks oder Fingerdruck zu reagieren oder Bewerbungsunterlagen auszudrucken. Ein *Betriebssystem* kontrolliert die dumme Kiste und bringt sie dazu, auf eine Weise, die für einfache Menschen immer rätselhaft bleiben wird, sinnvolle Dinge zu tun.

Ohne Betriebssystem hockt der Computer still in der Ecke und zählt sich selbst etwas vor oder aber er begeistert Sie mit tiefgründigen Botschaften auf dem Bildschirm, wie *Kein Systemdatenträger oder Datenträgerfehler* oder vielleicht *Ersetzen Sie den Datenträger und weiter mit beliebiger Taste*. Wenn Sie jedoch möchten, dass Ihr Computer mehr als das kann, brauchen Sie ein Betriebssystem.

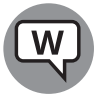

Windows ist nicht das einzige Betriebssystem auf dieser Welt. Die anderen großen Anbieter von Computer- und Computer-ähnlichen Betriebssystemen heißen Chrome OS, macOS und Linux:

✔ **Chrome OS:** Lange haben günstige Chromebooks die Bestsellerlisten vieler Computerhändler angeführt – und das mit gutem Grund. Wenn Sie im Internet surfen, E-Mails schreiben, einfache Textdokumente erstellen oder irgendetwas in einem Browser tun wollen – was heutzutage eine ganze Menge abdeckt –, brauchen Sie nichts weiter als Chrome OS: Auf Chromebooks, auf denen, wie der Name verrät, Googles Chrome OS läuft, funktionieren Windows-Programme wie Office oder Photoshop nicht (die webbasierten Versionen dieser Programme, wie Office Online und Photoshop Express Editor funktionieren jedoch). Sie haben zwar ihre Grenzen, können dafür aber auch nicht mit Viren infiziert werden und haben kaum Wartungsprobleme. Über Windows kann man das nicht gerade sagen: Deshalb brauchen Sie ja ein 1000 Seiten dickes Buch, um Windows am Laufen zu halten. Es stimmt, um aus Chrome OS alles herausholen zu können, benötigen Sie eine zuverlässige Internetverbindung. Doch einige Teile von Chrome OS und der G Suite (ehemals Google Apps), unter anderem Gmail, funktionieren sogar ohne aktive Internetverbindung.

Das auf Linux basierende Chrome OS sieht weitgehend wie der Google-Chrome-Internetbrowser aus. Es gibt einige kleinere Unterschiede, doch alles in allem fühlt es sich an, als würde man im Chrome-Browser arbeiten.

Freunden und Familienangehörigen, die keine weltbewegenden Dinge mit ihrem Computer vorhaben, empfehle ich immer gerne ein Chromebook. Für sie ist es einfacher im Gebrauch – und für mich in der Wartung.

■ macOS: Seit Apple auf Hardware von Intel zurückgreift, hat es sich deutlich verbessert. Wenn Sie noch nicht wissen, wie Windows funktioniert und noch keinen Windows-Computer haben, sollten Sie in Erwägung ziehen, einen Apple-Computer zu kaufen und/oder macOS zu verwenden. Ja, Sie können Ihren eigenen Computer zusammenstellen und auf ihm macOS installieren. Aber: Nein, das ist nicht legal – die macOS-Endbenutzer-Lizenzvereinbarung schließt eine Installation auf anderen Computern als denen der Apple-Familie ausdrücklich aus – das ist also sicherlich nichts für schwache Nerven.

Nichtsdestotrotz. Sollten Sie sich für einen Mac – zum Beispiel ein MacBook Air oder Pro – entscheiden, ist es sehr leicht, Windows 10 darauf zum Laufen zu bringen. Manche Leute sagen sogar, dass man heutzutage die beste Windows-Umgebung erhält, wenn man Windows auf einem MacBook installiert. Ich selbst habe seit Jahren Windows auf meinem MacBook Pro und auch auf meinem MacBook Air. Sie brauchen einfach nur ein Programm mit Namen Boot Camp, und das ist auf dem MacBook sogar schon kostenlos installiert.

✔ **Linux:** Linux ist derzeit das aufstrebende Betriebssystem (also eigentlich ist es mittlerweile schon seit mehreren Jahrzehnten aufstrebend). Für Netbooks ist es eine echte Alternative (mehr dazu am Ende dieses Kapitels). Wenn Sie mit Ihrem Computer hauptsächlich ins Internet möchten – zum Surfen und E-Mails über Gmail, Hotmail und Konsorten verschicken –, können Sie all das problemlos mit Linux tun und dabei auf einige der Probleme, die nach wie vor Windows-Kennzeichen sind, verzichten. Mit kostenlosen Programmen wie LibreOffice (https://de. libreoffice.org) und Onlineprogrammen wie G Suite und Google Drive (www.drive.google.com) können Sie sogar einfache Formen von Textverarbeitung, Tabellen, Präsentationen, Adressbuch, Kalender und mehr abdecken. Linux hat vielleicht nicht so eine große Bandbreite an Hardware vorzuweisen wie Windows, doch der ein oder andere Schelm würde vielleicht kontern, dass die von Windows unterstützte Brandbreite so toll nun auch wieder nicht ist.

In der Welt der Tablet-Computer sind iOS und Android federführend. iOS läuft auf den von Apple produzierten iPhones und iPads. Android ist auf Smartphones und Tablets von einer unüberschaubaren Anzahl von Herstellern verfügbar. Windows 10 steht zu keinem von beiden in ernsthafter Konkurrenz, auch wenn Microsoft versucht hatte, sich mit dem mittlerweile verschiedenen Windows RT dem iPad zu stellen (siehe den Kasten »RIP, Windows RT«).

#### **RIP, Windows RT**

**In der Anfangszeit von Windows 8 entwickelte Microsoft einen neuen Windows-Zweig, der** *Windows RT* **getauft wurde. Die damals neuen Windows-RT-Computer waren alle klein, leicht und günstig, sie hatten eine lange Akkulebensdauer und Touchscreens.**

**Windows-RT-Computer wurden von verschiedenen Herstellern angeboten, doch am Ende war Microsoft die einzige Firma, die mehr als einen Müllcontainer voll dieser Computer verkaufte. Auf Microsofts erstem Surface (das später in Surface RT umbenannt wurde) und dem Surface 2 lief Windows RT. Doch auch davon verkaufte sich nur eine vernachlässigbare Anzahl an Geräten.**

**Was war nun die große Schwachstelle von Windows RT? Dass es kein Windows war. Man konnte und kann darauf keine Windows-Programme abspielen. Man kann den Computer auch nicht auf ein echtes Windows upgraden. Aber erklären Sie das mal dem Feld-Wald-und-Wiesen-Kunden. Mit dem Namen**  *Windows RT* **für dieses neue, seltsame Betriebssystem hat sich Microsoft jedenfalls keinen Gefallen getan.**

**Microsoft behandelt Windows RT mehr als stiefmütterlich. Für alle, die ein Windows-RT-Gerät besitzen (wahrscheinlich ein Surface oder Surface 2), haben sich die Jungs in Redmond überwunden und ein letztes Update mit Namen Windows RT 8.1 Update 3 herausgegeben, das gerade so viele Löcher stopft, wie unbedingt nötig ist. Siehe** https://www.microsoft. com/surface/de-de/support/install-update-activate/windows-8-1 rt-update-3?os=windows-8.1-rt-update-3&=undefined**.**

Es gibt noch einen weiteren Windows-Zweig, der auf Smartphones und Tablet-Computer, insbesondere auf Tablets, die maximal acht Zoll groß sind, ausgerichtet ist. Windows 10 Mobile (siehe Kasten »Windows 10 Mobile«) stammt von den Betriebssystemen Windows Phone 8 und Windows RT ab. Microsoft hat Windows Phone 8 vergrößert und Windows RT verkleinert, sodass sich die beiden irgendwo in der Mitte treffen. Das trifft mindestens konzeptionell zu, aber in weiten Teilen auch auf die tatsächliche Funktionsweise.

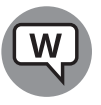

Einige der in diesem Wälzer vorgestellten Geheimtipps lassen sich auf Windows 10 Mobile anwenden, die Mehrzahl jedoch nicht. Das Layout der mobilen Version ist anders, der Ansatz ist anders, die Art, wie Sie mit Dingen interagieren, ist anders und die meisten Details sind auch anders. Es gibt jedoch eine Schnittmenge bei den universellen Apps, die sowohl unter Windows 10 als auch unter Windows 10 Mobile laufen. Die Kacheln sehen in vielen Fällen ebenfalls gleich aus.

Wofür entscheiden sich andere Nutzer? Es ist schwierig, den tatsächlichen Anteil der Computer zu ermitteln, auf denen Windows, Mac oder Linux läuft. Die Firma Net Applications hat sich darauf spezialisiert, die Online-Aufzeichnungen großer Websites zu prüfen und nachzuzählen, wie viele Windows-Computer im Vergleich zu Apple- und Linux-Geräten auf diese Seiten zugegriffen haben.

#### **Windows 10 Mobile**

**Allgemein lässt sich sagen, dass Geräte mit einem Bildschirm kleiner als neun Zoll die andere Art von Windows haben, die (zumindest inoffiziell) als Windows 10 Mobile bekannt ist. Es stimmt, es gibt auch Geräte, die größer als neun Zoll sind, auf denen Windows 10 Mobile läuft, und auch Geräte, die acht Zoll oder noch kleiner sind, auf denen das »echte« Windows 10 läuft. Man könnte sagen: Wenn Sie nicht unbedingt auf dem traditionellen Erscheinungsbild von Windows 7 bestehen, warum sollten Sie dann dafür bezahlen? Windows 10 ist auf den mausfreundlichen Bildschirm ausgelegt. Windows 10 Mobile hält sich an die gekachelte Ansicht und ist damit eher fingerfreundlich.**

**Glauben Sie mir: Um die Windows-Oberfläche auf einem 7-Zoll-Tablet-Computer zu bedienen, brauchen Sie entweder einen winzigen Eingabestift oder einen Anspitzer für Ihren Zeigefinger.**

**In diesem Buch geht es um Windows 10. Auch wenn manche Themen auf Windows 10 Mobile anwendbar sind, gibt es doch einige Unterschiede. Da Microsoft aufgegeben und im Mai 2016 seine Nokia-Sparte verkauft hat, haben die wenigen Windows-10-Phone-Freunde größtenteils die Hoffnung aufgegeben.**

Ich erwähne Net Applications (www.netapplications.com) etwas zögerlich, weil es in Bezug auf die Sammel- und Fehlerbehebungsmaßnahmen der Firma nicht wenig Kritik gibt. Dennoch ist sie wohl die beste Informationsquelle über die Verbreitung von Betriebssystemen.

Wenn man die Betriebssysteme – Windows (für Desktopcomputer, Laptops und 2-in-1- Computer), Max OS X und Linux – auf Desktopcomputern einander gegenüberstellen will, stellen sich die Zahlen Mitte 2016 wie in Abbildung 1.3 dar.

Ja, Sie haben die Darstellung richtig interpretiert: Mitte 2016, als Windows 10 seit fast einem Jahr auf dem Markt war, hatte es einen Marktanteil von gerade einmal 15 Prozent (zumindest kamen 15 Prozent der Browseraufrufe, die von Net Applications aufgezeichnet wurden, von Windows 10). Windows 8 und Windows 8.1 kamen zusammen mit 13 Prozent auf fast genauso viel und selbst das gute, alte Windows XP lag bei fast elf Prozent. Windows 7 war mit einem Marktanteil von 48 Prozent unangefochtener Sieger. Dieser Anteil sinkt jedoch dramatisch, weil Microsoft immer mehr Windows-7-Nutzer dazu drängt, auf Windows 10 umzusteigen.

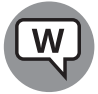

Wenn man sich jedoch einen Gesamtüberblick inklusive Tablet-PCs und Smartphones verschafft, sieht die Sache ganz anders aus. Im Mai 2016 wurden laut Google über die Hälfte aller Suchanfragen, die bei der Suchmaschine aus den USA, Japan und zehn anderen Ländern eingehen, von Tablet-Computern und Smartphones aus getätigt, nicht von Desktopcomputern oder Laptops. Im Juli 2015

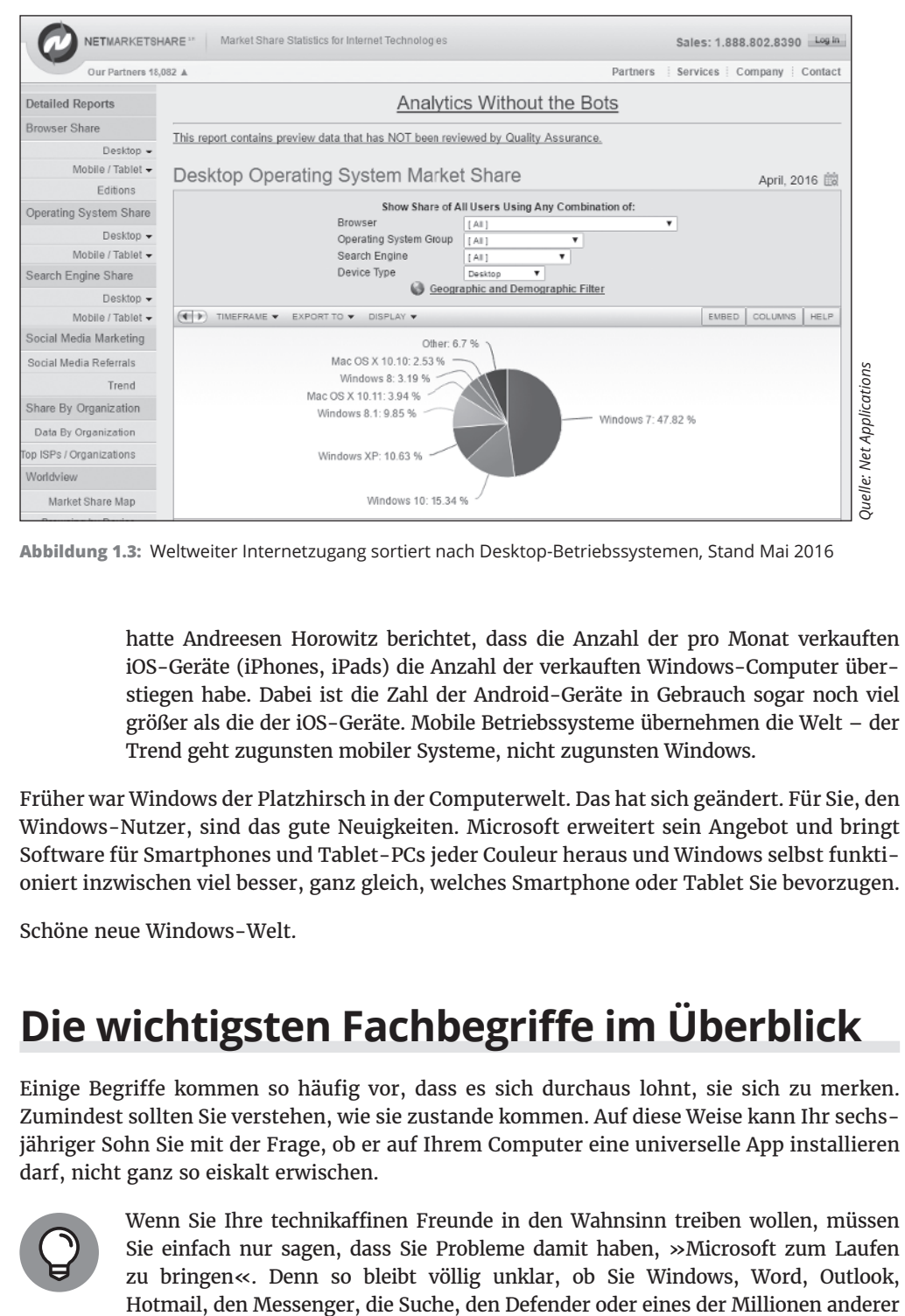

**Abbildung 1.3:** Weltweiter Internetzugang sortiert nach Desktop-Betriebssystemen, Stand Mai 2016

hatte Andreesen Horowitz berichtet, dass die Anzahl der pro Monat verkauften iOS-Geräte (iPhones, iPads) die Anzahl der verkauften Windows-Computer überstiegen habe. Dabei ist die Zahl der Android-Geräte in Gebrauch sogar noch viel größer als die der iOS-Geräte. Mobile Betriebssysteme übernehmen die Welt – der Trend geht zugunsten mobiler Systeme, nicht zugunsten Windows.

Früher war Windows der Platzhirsch in der Computerwelt. Das hat sich geändert. Für Sie, den Windows-Nutzer, sind das gute Neuigkeiten. Microsoft erweitert sein Angebot und bringt Software für Smartphones und Tablet-PCs jeder Couleur heraus und Windows selbst funktioniert inzwischen viel besser, ganz gleich, welches Smartphone oder Tablet Sie bevorzugen.

Schöne neue Windows-Welt.

## **Die wichtigsten Fachbegriffe im Überblick**

Einige Begriffe kommen so häufig vor, dass es sich durchaus lohnt, sie sich zu merken. Zumindest sollten Sie verstehen, wie sie zustande kommen. Auf diese Weise kann Ihr sechsjähriger Sohn Sie mit der Frage, ob er auf Ihrem Computer eine universelle App installieren darf, nicht ganz so eiskalt erwischen.

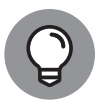

Wenn Sie Ihre technikaffinen Freunde in den Wahnsinn treiben wollen, müssen Sie einfach nur sagen, dass Sie Probleme damit haben, »Microsoft zum Laufen zu bringen«. Denn so bleibt völlig unklar, ob Sie Windows, Word, Outlook, Microsoft-Programme meinen. Genauso unklar wie die Frage, ob Sie Ihr Microsoft-Programm in Windows, auf einem Mac, iPad, iPhone oder einem Android-Gerät verwenden wollen.

Das *Betriebssystem* Windows (siehe vorheriger Abschnitt) ist ein Programm. Auch Computerspiele, Microsoft Office, Microsoft Word (das Textverarbeitungsprogramm von Office), Google Chrome (Googles Internetbrowser), Xbox Video, diese fiesen Viren, von denen Sie gehört haben, dieser lustige Bildschirm mit dem allzu perfekten, in der Gegend herumblubbernden Fisch und vieles mehr – all das sind Programme.

Eine *App* oder ein *Programm* ist *Software* (siehe weiter oben in diesem Kapitel den Abschnitt »Hardware und Software«), die auf einem Computer läuft. *App* ist modern und cool, *Programm* ist alt und langweilig. Das Wort *Applikation* klingt gleichzeitig cool und eingestaubt. Doch alle drei Begriffe bedeuten genau dasselbe.

Eine *universelle Windows-App* ist ein Programm, das – so die Theorie – auf jeder Version von Windows 10 läuft. Die universellen Apps (die auch Apps der universellen Windows-Plattform (UWP) genannt werden) sollten unter Windows 10 auf Desktopcomputern, Laptops, Tablet-PCs und Smartphones laufen – und sogar auf der Xbox-Spielekonsole, einem riesigen, an der Wand befestigten Surface-Bildschirm, einer HoloLens (das ist Microsofts Augmented-Reality-Brille) und auf winzigen Computern, die über das Internet der Dinge miteinander kommunizieren.

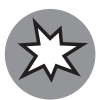

»Universell« heißt in diesem Falle nicht das, was die meisten Leute vielleicht darunter verstehen würden. Universelle Windows-Apps funktionieren *nicht* unter Windows 8.1 oder Windows 7. Sie laufen noch nicht einmal auf Tablet-Computern mit Windows RT (siehe den Kasten »RIP, Windows RT«). Sie sind nur insofern universell, als dass sie unter Windows 10 funktionieren. Theoretisch.

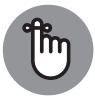

Ein bestimmtes Programm, das *Treiber* genannt wird, sorgt dafür, dass gewisse Teile der Hardware mit dem Betriebssystem zusammenarbeiten. Ein paar Beispiele: Der Drucker Ihres Computers hat einen Treiber, Ihr Monitor hat einen Treiber und Ihre Maus hat einen Treiber. Und wer oder was treibt Sie so an?

Viele Treiber werden mit Windows direkt mitgeliefert, obwohl sie nicht von Microsoft stammen. Der Hersteller der Hardware ist dafür zuständig, dass seine Hardware mit Ihrem Windows-PC zusammenarbeitet. Dazu gehört auch, die Treiber zu produzieren und zu reparieren (ja, wenn Microsoft Ihren Computer produziert, ist auch Microsoft für Ihre Treiber zuständig). Manchmal kann man vom Hersteller einen Treiber bekommen, der besser funktioniert als der, der mit Windows mitgeliefert wurde.

Wenn Sie auf Ihren Computer eine App oder ein Programm packen – und es so einrichten, dass es auch funktioniert, dann *installieren* Sie diese App oder dieses Programm (oder den passenden Treiber).

Wenn Sie ein Programm auf Ihrem Computer zum Laufen bringen, können Sie sagen, dass Sie es *starten*, *öffnen* oder *ausführen*. Alle diese Begriffe bedeuten dasselbe.

Wenn das Programm ordnungsgemäß beendet wird, können Sie sagen, das Programm wurde *beendet*, *geschlossen* oder *verlassen*. Auch diese Begriffe werden synonym verwendet. Endet das Programm mit einer seltsamen Fehlermeldung, können Sie sagen, dass das Programm *abgestürzt*, *verreckt*, *abgeschmiert* oder *zusammengebrochen* ist. Oder es *ist in die ewigen Jagdgründe eingegangen*, *hat sich verabschiedet* oder *hat den Geist aufgegeben*. Ihnen fallen bestimmt noch weitere schöne Formulierungen ein. Wenn Sie das Programm einfach nur anglotzt und partout nichts mehr tun will, können Sie sagen, dass das Programm *eingefroren* oder *hängen geblieben ist*, dass es *nicht mehr reagiert* oder *sich aufgehängt hat*.

Ein *Bug* (zu Deutsch: Käfer) oder *Programmfehler* ist etwas, das nicht richtig funktioniert (ein Bug ist kein Virus! Allzu oft funktionieren Viren leider genau wie geplant). Die US-Navy Flottillenadmiralin Grace Hopper – die federführend bei der Entwicklung der Programmiersprache COBOL und eine Pionierin der Computergeschichte war – erzählte gern die Geschichte einer Motte, die im Relay eines alten Mark-II-Computers gefunden worden war. Ein Ingenieur klebte die Motte am 9. September 1947 in das Logbuch (siehe Abbildung 1.4).

Die Leute, die hinter all diesen Begriffen stecken, stellen sich das Internet als einen riesigen Klumpen im Himmel vor – es ist *hoch* oben im Himmel. Wenn Sie also etwas von Ihrem Computer ins Internet schicken, *laden* Sie es *hoch*. Wenn Sie etwas aus dem Internet auf Ihren Computer holen, *laden* Sie es *herunter*.

Die *Cloud* (zu Deutsch »Wolke«) ist einfach ein Marketingbegriff für das Internet. Zu sagen, dass Sie Ihre Daten »in die Cloud« gegeben haben, klingt doch um einiges cooler, als nur zu sagen, dass Sie sie im Internet gespeichert haben. In der Cloud können Programme laufen – das bedeutet einfach nur, dass sie im Internet laufen. So gut wie alles, was auch nur ansatzweise mit Computern zu tun hat, kann mittlerweile in der Cloud gemacht werden. Halten Sie Ihre Brieftasche also lieber gut fest.

NH 96566-KN (Color) First Computer "Bug", 1947 łŻ  $9/9$ anton started  $0800$  $\{1.2700 9.03287 025$ 1000 stopped - anda  $9.057896995$  cont  $2.15357227563)$  4.615925059(-2)  $13^{4}$  $(034)$  MP - MC  $(033)$ PRO 3  $2.13047645$ conect 2.130676W.5<br>found special speed test  $Rd$ 033  $214$ In tel y changed  $\sqrt{2}$  $1100$ Started  $Cosine$  $(Sine check)$ Cosine Tape  $1525$ Jouted Test. Relay #70 Panel  $1545$ F First actual case of bug being found. 1/5% andany start! *Quelle: U.S. Navy* Quelle: U.S. Navy 1700 closed dom.

**Abbildung 1.4:** Das Logbuch von Admiralin Grace Hopper mit dem ersten tatsächlich gefundenen Bug

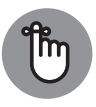

Wenn Sie *Speicherplatz in der Cloud* verwenden, schicken Sie Ihre Daten im Grunde an den Computer irgendeiner Firma. Wenn Sie eine Datei auf Microsoft OneDrive ablegen, wird sie tatsächlich an einen Computer von Microsoft geschickt. Wenn Sie sie an Google Drive schicken, landet sie im Google-Speicher »hoch oben«. Wenn Sie etwas in die Dropbox verschieben, ist es danach auf einem Computer der Firma Dropbox gespeichert.

Wenn Sie Computer miteinander verbinden, erstellen Sie ein *Netzwerk*. Wenn Ihr Netzwerk dabei ohne Kabel auskommt, wird es gemeinhin als *WLAN-Netzwerk* bezeichnet. Im Zentrum eines Netzwerks befindet sich eine Kiste, die als *Netzwerkknoten*, *Hub* oder *Router* bezeichnet wird. An diesen Router lassen sich Computer anschließen. Sehen Sie oben auf dem Router Hasenöhrchen für kabellose Verbindungen, wird er meist als *WLAN-Router* bezeichnet (es gibt aber auch WLAN-Router ohne außen angebrachte Antennen). Es stimmt, all diese Begriffe beschreiben Geräte, die sich in kleinen Punkten voneinander unterscheiden. Doch darüber müssen Sie sich wirklich nicht den Kopf zerbrechen.

Es gibt zwei grundlegende Arten, sich mit dem Internet zu verbinden: *über Kabel* oder *kabellos*. Über Kabel ist ganz einfach: Sie stöpseln Ihren Computer in einen Router oder eine andere Kiste, die eine Verbindung zum Internet herstellt. Bei kabellosen Verbindungen unterscheidet man zwei Arten: WLAN-Verbindungen, wie Sie sie zu Hause, in Cafés, Flughäfen und den Innenstädten einiger besonders fortschrittlicher Großstädte finden können, und Mobilfunkverbindungen.

Mobilfunkverbindungen werden meist anhand ihrer Generation (G) unterschieden: 2G, 3G, 4G oder gar 5G. Dabei sollte eine höhere Generation schneller sein als die Vorgängergeneration.

Hier wird es etwas knifflig. Wenn sich Ihr Smartphone mit einem 3G- oder 4G-Netzwerk verbinden lässt, kann es unter Umständen als Router fungieren: Ihr Computer kommuniziert mit dem Smartphone und das Smartphone kommuniziert über seine 3G- oder 4G-Verbindung mit dem Internet. Dieser Vorgang wird als *Tethering* (zu Deutsch: Anbindung) bezeichnet – Ihr Laptop ist an Ihr Smartphone angebunden. Tethering ist nicht mit jedem Smartphone möglich und manche Telefonanbieter erlauben es auch nicht.

Es gibt auch noch sogenannte *mobile Hotspots*, die ganz ähnlich funktionieren. Der mobile Hotspot verbindet sich mit einer 3G- oder 4G-Verbindung und Ihr Computer verbindet sich über Tethering mit dem mobilen Hotspot.

Wenn Ihre Internetverbindung aus der Wand kommt, verwenden Sie Breitband, das womöglich aus *Glasfasern* (eine Art von Kabel, die Lichtwellen verwendet) besteht, *DSL* oder *ADSL* (das die herkömmlichen alten Telefonleitungen verwendet), *Kabel* (wie in Kabelfernsehen) oder *Satellit*. Die Box für Glasfaser, DSL, Kabel oder Satellit wird meistens als *Modem* bezeichnet, obwohl es eigentlich ein *Router* ist. Auch wenn Glasfaserkabel grundsätzlich deutlich schneller sind als DSL oder eine Verbindung über Kabel, variiert die tatsächlich erzielbare Leistung von Fall zu Fall sehr stark. Am besten Sie fragen Ihre Nachbarn, was sie verwenden, und nehmen die Option, die bei Ihnen in der Gegend am besten funktioniert. Wenn Sie mit Ihrem aktuellen Anbieter nicht zufrieden sind, sollten Sie wechseln. Durch unsere Kaufentscheidungen können wir durchaus Einfluss auf das Angebot nehmen.

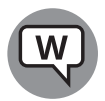

Folge mir nun auf die dunkle Seite der Macht, Luke! Die Unterscheidung zwischen *Viren*, *Würmern* und *Trojanern* wird täglich unklarer. Grundsätzlich handelt es sich dabei um Programme, die sich vermehren und Schaden anrichten können. Die schlimmsten von ihnen verfolgen dabei verschiedene Strategien. *Spähsoftware*, auch *Spyware* genannt, sammelt Informationen über Sie und übermittelt diese mit allen schlüpfrigen Details an den Auftraggeber. *Werbefinanzierte Software*, sogenannte *Adware*, geht Ihnen damit auf die Nerven, dass sie sich ständig ohne Ihr Wissen oder Ihre Zustimmung selbst auf Ihrem Computer installiert. Sogenannte *Ransomware* verschlüsselt Ihre Daten (oder droht zumindest damit) und fordert Sie zu einer Zahlung auf, um Ihre Daten zu verschonen. Ich fasse diese drei Begriffe gerne zu etwas bildlicheren, dafür aber weniger druckreifen Begriffen wie *Scumware* (zu Deutsch Halunkensoftware) oder *Crapware* (zu Deutsch Schrottsoftware) zusammen.

Wenn ein Halunke (und meistens sind das nun einmal Männer) es schafft, ohne Ihr Wissen Ihren Computer zu übernehmen und ihn in einen Zombie zu verwandeln, der Sie ferngesteuert mit Spam überhäuft, dann haben Sie sich in einem *Botnetz* verfangen. Eine Anekdote am Rande: Vielleicht haben Sie schon einmal gehört, dass der Begriff *Spam* ursprünglich von einer *Monty Python*-Nummer abgeleitet wurde. Die Szene spielt in einer Spelunke, in der SPAM-Frühstücksfleisch in Dosen serviert wird. Immer wieder grölen alle: »Lovely Spam, wonderful Spam«. In Teil 9 erfahren Sie mehr darüber, wie Sie sich vor Scumware und Konsorten schützen.

Die erfolgreichsten Botnetze verwenden sogenannte Rootkits. Das sind Programme, die bei Windows im Hintergrund ablaufen. Da normale Programme sie nicht sehen können, sind sie schwer aufzuspüren. Vergleicht man Computer mit Windows 10 mit solchen mit Windows XP, kann man sicherlich sagen, dass man auf Ersteren deutlich seltener Rootkits vorfindet. Doch solange noch Computer mit Windows XP im Umlauf sind, bleiben Botnetze eine große Gefahr für alle.

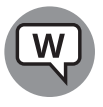

Dieser Abschnitt behandelt etwa 90 Prozent der Schlagwörter, die Ihnen im Alltag begegnen werden. Wenn Sie auf einer Party festhängen, auf der alle unablässig mit Computer-Fachausdrücken um sich werfen, sollten Sie nicht zögern, eigene Wörter zu erfinden. Es wird garantiert niemandem auffallen.

## **Was genau ist eigentlich dieses Internet?**

In fünf (oder vielleicht zehn) Jahren wird es völlig gleich sein, welches Betriebssystem Sie verwenden, wie schnell Ihr Computer ist, wie viel Arbeitsspeicher er hat und wie viele Terabyte Speicherplatz vorhanden sind. Microsoft wird seinen Windows-Goldesel weiter am Schwanz ziehen, aber die Branche wird sich wandeln. Privatpersonen und Unternehmen werden aufhören, für Windows und die dafür benötigte Hardware einen Haufen Geld auszugeben. Stattdessen wird sich alles ins Internet verlagern. Statt viel Geld für Computer auszugeben, die schon eine Woche nach dem Kauf nicht mehr auf dem neuesten Stand sind, werden die Leute ihr Geld lieber für dicke Datenleitungen ausgeben. Es wird weniger um das Individuum als um die Gemeinschaft gehen. Warum? Weil es »da draußen« einfach so viel mehr gibt als »hier drinnen«. Verlassen Sie sich drauf.

Aber was ist nun das Internet? Dieser Abschnitt befasst sich mit dieser drängenden Frage (falls Sie sie sich schon einmal gestellt haben). Und auch wenn Sie sich bisher keine Gedanken dazu gemacht haben, wie das Internet in Raum und Zeit einzuordnen ist, werden Sie das  $schon$  bald tun  $\qquad$  Ganz sicher.

Kennen Sie diese verrückten Geschichten von kleinen Computernerds mit großen Ideen? Ideen, die sie in ihren Kellern (oder Garagen oder Studentenbuden) ausgetüftelt haben? Dann bringen sie ein Produkt heraus, verändern die Welt und werden steinreich.

Dies ist keine dieser Geschichten.

Das Internet fing Mitte der 1960er Jahre als akademische Übung an, maßgeblich vorangetrieben von der amerikanischen Denkfabrik RAND Corporation, dem Massachusetts Institute of Technology (MIT) und dem britischen National Physical Laboratory. Schnell wurde es zu einem Militärprojekt, das von einer Behörde des US-amerikanischen Verteidigungsministeriums (heute DARPA, damals noch ARPA) dazu verwendet wurde, Forschungsgruppen miteinander zu vernetzen, die an ARPA-Projekten arbeiteten.

Ende der 1960er Jahre war es der ARPA gelungen, vier Computer miteinander zu vernetzen, die an der University of California, Los Angeles (UCLA), dem Stanford Research Institute (SRI), der University of California, Santa Barbara (UC Santa Barbara) und der University of Utah standen. Dazu verwendete sie Systeme, die von BBN Technologies (später umbenannt in Bolt Berak and Newman, Inc.) entwickelt worden waren. 1971 waren es schon 18 Computer. Ich selbst fing 1975 an, das ARPANET zu verwenden. Laut der Website www.internetworldstats.com gab es Ende Juni 2014 weltweit über drei Milliarden Internetnutzer.

Inzwischen sind so viele Computer über das Internet direkt miteinander vernetzt, dass dem Adressiersystem des Internets die Zahlen ausgegangen sind, ganz so, wie Ihrem Telefonanbieter die Telefonnummern ausgehen. Das aktuelle Nummerierungssystem namens IPv4 kann mit etwa vier Milliarden Adressen umgehen. Die nächste Version mit Namen IPv6 wird so viele Adresse bearbeiten:

340.000.000.000.000.000.000.000.000.000.000.000.000

Das sollte erst mal genügen, meinen Sie nicht?

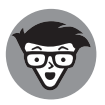

Haben Sie sich schon einmal gefragt, warum man so gut wie nie solide Statistiken über das Internet zu Gesicht bekommt? Ich habe dafür zwei Hauptgründe gefunden:

- ✔ Heutzutage ist es wahnsinnig schwierig, Begrifflichkeiten, die mit dem Internet zusammenhängen, eindeutig zu definieren. Ein Beispiel: Was ist gemeint, wenn von »einer Anzahl X von mit dem Internet verbundenen Computern« die Rede ist? Ist das die Anzahl aller laufenden Computer zu jedem beliebigen Zeitpunkt? Die Anzahl verschiedener aktiver Adressen? Die Anzahl von Computern, die miteinander vernetzt werden könnten, wenn sich alle zur selben Zeit einwählen würden? Die Anzahl von Computern, die an einem Durchschnittstag, in einer Durchschnittswoche oder in einem Durchschnittsmonat vernetzt sind?
- ◆ Der zweite Grund ist, dass sich das Internet so rasant entwickelt, dass eine heute veröffentlichte Zahl morgen schon bedeutungslos geworden ist.

### **Wie kommt man ins Internet?**

Manche Beobachter meinen, dass das Internet deshalb so gut funktionieren würde, weil es so entworfen wurde, dass es selbst einen Atomschlag überleben könnte. Das ist Unsinn. Die Architekten des Internets sagen immer wieder, dass sie sich viel weniger um einen Atomschlag gesorgt haben als vielmehr darum, zwischen Forschern ein zuverlässiges Kommunikationsmittel zu entwickeln, das auch dann noch funktioniert, wenn ein Bagger eine unterirdische Telefonleitung beschädigt oder einer der wichtigsten Computer abstürzt.

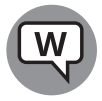

Wenn Sie mich fragen, funktioniert das Internet deshalb so gut, weil seine Erfinder wahre Genies waren. Ihre Ideen von vor 50 Jahren wurden zwar seitdem viele Male in die Mangel genommen, aber im Grunde haben sie nach wie vor Geltung. Die Entwickler hatten sich auf Folgendes verständigt:

- ✔ **Kein einzelner Computer soll die Kontrolle haben.** Alle großen Computer, die direkt mit dem Internet verbunden sind, sind gleich (auch wenn zugegebenermaßen manche von ihnen gleicher sind als andere). Im Großen und Ganzen behandeln Computer im Internet Daten so, wie Basketballspieler den Ball. Sie fangen ihn, schauen sich kurz nach jemandem um, der frei steht, und geben den Ball dann so schnell wie möglich ab. Die Computer müssen sich nicht mit einer Art Master-Computer abstimmen, bevor sie ihre Arbeit verrichten. Sie fangen, schauen sich kurz um und werfen.
- ✔ **Daten werden in Pakete einer festgelegten Größe aufgeteilt.** Ganz gleich, wie viele Daten Sie bewegen – eine E-Mail, deren Inhalt sich auf das Wort »Hallo« beschränkt, oder ein farbiges, lebensgroßes Foto der Andromeda-Galaxie –, die Daten werden immer in Pakete aufgeteilt. Jedes Paket wird an den richtigen Computer geschickt. Der Empfängercomputer sammelt alle Pakete und verständigt den sendenden Computer, dass alles wohlbehalten angekommen ist.
- ✔ **Jedes Paket muss schnell ausgeliefert werden.** Wenn Sie Daten von einem Computer A an einen Computer B schicken möchten, teilen Sie die Daten in Pakete auf und schicken jedes Paket auf dem schnellstmöglichen Weg an Computer B – auch wenn das vielleicht bedeutet, dass manche Pakete über Bangor reisen und andere über Bangkok.

Zusammen sorgen diese drei Regeln dafür, dass das Internet einiges aushalten und trotzdem reibungslos funktionieren kann. Wenn ein Maulwurf eine Telefonleitung beschädigt, kann jeder Großrechner, der die kaputte Leitung verwenden wollte, seine Pakete stattdessen über eine andere Leitung schicken. Wenn in der Crazy Computer Company in Cottbus die Lichter ausgehen, können Computer, die Datenpakete über die Firma schicken wollten, einfach auf andere vernetzte Computer umschalten. Für gewöhnlich läuft das schnell und zuverlässig ab, auch wenn die intern von den Internetcomputern verwendeten Methoden manchmal etwas grenzwertig sein mögen.

Großrechner sind miteinander durch Hochgeschwindigkeitskabel verbunden. Dieses Netzwerk bildet das sogenannte *Internet-Backbone* (zu Deutsch »das Rückgrat des Internets«). Wenn Sie von Ihrem Büro oder Ihrem Zuhause aus das Internet nutzen möchten, müssen Sie sich zuerst mit einem der Großrechner verbinden. Die Firmen, die diese Großrechner

besitzen – die Internetdienstanbieter (englisch Internet Service Providers, abgekürzt ISPs) –, bitten Sie für die Nutzung ihrer Großrechner zur Kasse. Die ISPs wiederum bezahlen die Firmen, denen die Kabel (und Satelliten) gehören, aus denen das Internet-Backbone besteht.

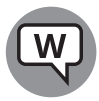

Vielleicht klingt das alles für Sie nach einem Fressen-und-Gefressen-werden-Vergleich. Und das ist es auch. Für diese Arbeit braucht man ein breites Kreuz, aber einer muss sie ja erledigen.

## **Was ist das World Wide Web?**

Viele Leute verwechseln das World Wide Web, also das weltweite Netz, mit dem Internet. Das ist ein bisschen so, als würde man den Desserttisch mit der Schlange am Buffet verwechseln. Ich bin uneingeschränkt der Meinung, dass das Dessert wichtig und toll ist – gar überlebenswichtig. Aber zur Schlange am Buffet besteht dennoch ein gewaltiger Unterschied.

Um bis zum Desserttisch zu kommen, muss man sich in der Schlange am Buffet anstellen. Um ins Web zu kommen, muss man im Internet sein. Alles klar?

Das World Wide Web verdankt seine Existenz Tim Berners-Lee und einigen Mitverschwörern am Forschungsinstitut CERN in Genf. 1990 stellte Berners-Lee eine Möglichkeit vor, Informationen im Internet so zu speichern und zu verknüpfen, dass man durch einfaches Klicken von einem Ort – einer Webseite – zur nächsten springen konnte. Heutzutage kann kein Mensch auf der Welt eine belastbare Zahl nennen, wie viele Websites es gibt. Bei Google werden mehr als fünfzig Milliarden aufgeführt. Manche schätzen, dass es Billionen einzelner Websites gibt.

Genau wie das Internet verdankt auch das World Wide Web den Löwenanteil seines Erfolgs einer Reihe genialer Leute, die es aus der Taufe gehoben haben. Hier habe ich eine Liste der Grundregeln für Sie erstellt:

- ✔ Im Internet gespeicherte Websites werden über eine Adresse identifiziert, zum Beispiel www.wiley-vch.de. Der Hauptteil der Adresse, hier wiley-vch.de, ist der *Domainname*. Von ein paar Ausnahmen abgesehen kann man eine Website öffnen, indem man schlicht ihren Domainnamen eingibt und die + -Taste drückt. Dabei ist eine korrekte Schreibweise entscheidend. Auch Details wie Unterstriche (\_) und Bindestriche (-) gilt es zu unterscheiden. Knapp daneben ist auch vorbei – es gibt einfach zu viele Websites. Aktuell ist auf der Seite www.domaintools.com nachzulesen, dass es allein in den USA etwa dreihundert Millionen Domainnamen gibt, die auf .com, .net, .org, .info, .biz oder .us enden. Andere Länder, andere Namen: Das Äquivalent zu .com ist im Vereinigten Königreich zum Beispiel .co.uk.
- ✔ Websites werden in der lustigen Sprache HyperText Markup Language (HTML) verfasst. HTML ist Programmiersprache, Formatierungssprache und Bohnerwachs in einem. Viele Anbieter versprechen, dass es bei ihnen für Anfänger besonders leicht ist, eine gut funktionierende, effiziente HTML zu verfassen. Und manche von ihnen erfüllen das auch fast.
- ✔ Um eine Webseite zu lesen, benötigen Sie einen Internetbrowser. Ein *Internetbrowser* ist ein Programm, das auf Ihrem Computer läuft. Er ist dafür zuständig, HTML in Text umzuwandeln, den Sie lesen und verwenden können. Die große Mehrheit der

Internetnutzer verwendet dafür den Internetbrowser Google Chrome. Doch Firefox, Microsofts Internet Explorer und der neue Browser von Windows 10, Microsoft Edge, sind scharfe Konkurrenten. Auch unter Windows 10 gibt es noch den Internet Explorer, aber Sie müssen ziemlich tief graben, um ihn zu finden (Tipp: Klicken Sie auf die Schaltfläche START, dann ALLE APPS, dann WINDOWS ZUBEHÖR). Bei fast allen Anwendern läuft Chrome fast immer besser als der Internet Explorer. Chrome ist sicherer, schneller und nicht so fehleranfällig.

Immer mehr Nutzer (mich eingeschlossen!) bevorzugen Firefox (siehe www.mozilla. org/de) oder Chrome von Google (www.google.de/chrome). Wussten Sie schon, dass Firefox und Chrome wunderbar neben Internet Explorer und Edge herlaufen können, ohne dass es zwischen den beiden beziehungsweise den vieren zu Problemen kommt? Sie haben keinen Einfluss aufeinander – Edge, Firefox und Chrome wurden so konzipiert, dass sie komplett unabhängig funktionieren. Und sie können sich wirklich wunderbar mit sich selbst beschäftigen.

Ein ungeschriebenes Gesetz des World Wide Web lautet: Alle im Web verwendeten Abkürzungen müssen absolut rätselhaft sein. Eine Webadresse ist zum Beispiel ein *Uniform Resource Locator*, kurz *URL* (meine Nerd-Freunde sprechen das wie den Anfang des Wortes Urlaub aus: Url. All jene, die keine weißen Laborkittel tragen, sagen eher die drei einzelnen Buchstaben: U. R. L.). Über die Abkürzung HTML ging es ja schon. Im Web würde ein herrlich sonniger, von Palmen gesäumter Strand, an dem es sanft nach Blumen duftet, zweifellos GHS heißen – Geruchsintensiver Heißer Sand. Ganz toll.

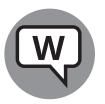

Das Beste am Web ist, dass Sie so einfach von einem Ort zum nächsten springen können – und dass man auf Webseiten ganz einfach sogenannte *Hyperlinks* oder auch einfach nur *Links* erstellen kann, die den Besucher genau dorthin führen, wo der Autor ihn haben will. Von diesen Hyperlinks stammt das *H* in HTML. Und diese Links waren der eigentliche Grund, warum das Web vor so vielen Jahren erschaffen wurde.

### **Wer zahlt eigentlich für den ganzen Kram?**

Das ist die 64-Milliarden-Euro-Frage, nicht wahr? Das Internet ist eines der wahren Schnäppchen des 21. Jahrhunderts. Wenn Sie einmal online sind – nachdem Sie für den Zugang eine monatliche Gebühr an die Telekom, 1&1, Kabel Deutschland, Vodafone, O., Unitymedia oder einen anderen Anbieter gezahlt haben –, ist das Internet selbst kostenlos.

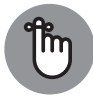

Microsoft Edge und der Internet Explorer sind kostenlos. Also quasi. Sie werden mit Windows 10 mitgeliefert, ganz gleich, welche Version Sie erwerben. Firefox ist komplett kostenlos – er ist *das* Aushängeschild für Open Source (also Programme, die im Internet kostenlos erhältlich sind und an denen jeder, der mag und im besten Fall etwas davon versteht, weiter programmieren darf, um sie zu verbessern und auf dem neuesten Stand zu halten). Alles an Firefox ist kostenlos, sogar sein Programmcode. Auch Google Chrome ist frei erhältlich. Doch beide, Microsoft mit Internet Explorer und Edge und Google mit Chrome, führen genau Buch, wohin Sie gehen, was Sie online anstellen – und wollen Sie mit allen Mitteln verführen, auf ein Werbebanner zu klicken. Auch Firefox sammelt einige Daten, aber deren Verwendung ist stark eingeschränkt.

Andere Firmen, die sich mit Ihrer Sicherheit befassen, verkaufen möglicherweise Ihre persönlichen Daten an Dritte weiter. Im September 2015 kündigte der Herausgeber des Antivirenprogramms AVG an, dass er nun damit beginnen würde, Browserverlaufsdaten an Werbefirmen zu verkaufen. Auch Ihr Internetdienstanbieter verkauft möglicherweise Ihre Daten.

Die Nutzung der meisten Websites kostet nicht einen Cent. Sie tragen sich selbst auf eine der folgenden Weisen:

- ✔ **Sie senken die Betriebskosten eines Unternehmens:** Zum Beispiel Banken und Maklerfirmen unterhalten Websites, auf denen Kundenanfragen bearbeitet werden können. Das kostet nur einen Bruchteil im Vergleich zu einer persönlichen Kundenbetreuung in einer Filiale oder einem Büro.
- ✔ **Sie erhöhen die Sichtbarkeit einer Firma:** Die Website lädt Sie ein, mehr Produkte einer bestimmten Firma zu kaufen. Deshalb zeigen Architekturbüros auf ihren Seiten Bilder von Gebäuden, die sie gebaut haben, und veröffentlichen Lebensmittelkonzerne Rezepte.
- ◆ Sie ziehen neue Aufträge an Land: Da können Sie jeden Makler fragen.
- ✔ **Sie schalten Werbung:** Google ist damit reich geworden. Unfassbar steinreich.
- ✔ **Sie schalten prämienfinanzierte Werbung:** Vor allem kleinere Seiten schalten Werbung, meistens von Google, aber manchmal auch von anderen Werbeträgern. Der Werbeträger zahlt jedes Mal, wenn ein Besucher auf die Anzeige klickt und seine Website ansieht, eine Prämie.
- ✔ **Sie beteiligen sich an Partnerprogrammen (sogenannten Affiliate-Programmen):** Kleinere Seiten nehmen manchmal auch an Partnerprogrammen von Händlern teil. Wenn ein Kunde auf die Anzeige klickt und etwas bestellt, erhält die Website, von der der Einkauf ursprünglich getätigt wurde, einen Anteil der Bestellsumme. Das Partnerprogramm von Amazon ist sehr weit verbreitet, doch es gibt noch viele andere.

Manche Seiten verlangen Eintritt. Auf den Websites vieler Zeitungen müssen Sie zum Beispiel einen Beitrag zahlen, wenn Sie mehr als nur ein paar Artikel lesen möchten. Ich schätze, das ist immer noch besser, als dicke Papierbündel durch die Gegend zu schleppen.

## **Einen Windows-10-Computer kaufen**

Normalerweise läuft es doch so: Sie stellen fest, dass Sie einen neuen Computer brauchen. Also befassen Sie sich ein paar Wochen mit den wichtigsten Eckdaten – Bits und Bytes und Kilobytes und Megabytes und Gigabytes – und holen Vergleichsangebote ein. Dann gehen Sie zu dem Computerfachhändler Ihres Vertrauens und der Verkäufer überzeugt Sie, dass Sie sich einem absoluten Schnäppchen gegenübersehen, das Sie jetzt sofort mitnehmen müssen, bevor es ein anderer tut.

#### **Für einen sauberen Computer müssen Sie nicht unbedingt mehr bezahlen**

**Ich kann es wirklich nicht leiden, wenn mein neuer Computer von vorneherein mit allerlei ach so toller, »kostenloser« Schrottsoftware vollgepackt ist. Ich wäre allen Ernstes dazu bereit, für einen Computer mehr auszugeben, der das alles nicht hat.**

**Auf Ihrem neuen Computer muss kein Antivirenprogramm und auch kein Programm eines Internetdienstanbieters vorinstalliert sein. Nach spätestens einem Monat sollen Sie dann ohnehin plötzlich dafür bezahlen. Windows 10 hat seinen Windows Defender, der wunderbar funktioniert – und das ganz und gar kostenlos.**

**Eine Browser-Werkzeugleiste? Oh bitte nicht.**

**Sie können sich Ihren Internetanbieter auch gut selbst aussuchen. AOL? Telekom? Wer braucht die schon?**

**Und Testversionen? Was auch immer es sein mag: Wenn Sie nach drei oder sechs Monaten dafür bezahlen sollen, wollen Sie es mit Sicherheit nicht.**

**Wenn Sie auf der Suche nach einem neuen Computer sind und keinen ohne diese ganzen »Extras« finden können, suchen Sie weiter. Den großen Computerfirmen geht langsam, aber sicher ein Licht auf, aber bis die so weit sind, sind Sie wahrscheinlich besser bedient, wenn Sie zu einem kleinen Einzelhändler gehen, der noch nicht jedes Einzelteil Ihres Computers vorverkauft hat. Oder Sie kaufen direkt von Microsoft: Seine Surface-Tablet-PCs sind so rein wie frisch gefallener Schnee. Vielleicht etwas hochpreisig. Aber (zumindest auf Wunsch) wunderbar sauber.**

Ihre Augen werden langsam glasig, während Sie sich noch ein tausendstes Datenblatt anschauen und ein letztes Mal zu verstehen versuchen, ob RAM dasselbe ist wie ROM, ob sich eine Hybridfestplatte wohl lohnt und ob Sie SATA 3 Gbps, SATA 6 Gbps oder eSATA und eher USB 2 oder 3 oder C brauchen. Am Ende vertrauen Sie schließlich darauf, dass der Verkäufer schon wissen wird, was das Beste für Sie ist, legen Ihre EC-Karte auf den Kassentresen und beten, ein gutes Geschäft gemacht zu haben.

Am nächsten Sonntagmorgen schauen Sie sich die Anzeigen bei Cyberport (www.cyberport. de), Check24 (www.check24.de) oder Amazon (www.amazon.de) an und stellen fest, dass Sie doppelt so viel Computer zum halben Preis hätten haben können. Sie wissen jetzt, dass Ihr Computer völlig veraltet ist, und nehmen sich vor, das Ganze beim nächsten Mal geschickter anzugehen.

Kommt Ihnen das bekannt vor? Keine Sorge, Sie sind nicht allein. Trösten Sie sich mit dem Gedanken, dass Sie für denselben Preis doppelt so viel Computer bekommen haben wie der arme Trottel, der schon vor einem Monat diesen Prozess durchlaufen hat.

Hier finden Sie alles, was Sie wissen müssen, wenn Sie einen Windows-10-Computer kaufen wollen:

✔ **Überlegen Sie, ob Sie mit einem Touchscreen arbeiten möchten**. Wenn Sie von vorneherein wissen, dass Sie die Kachelelemente von Windows kaum nutzen werden, tut ein Touchscreen zwar nicht weh, ist aber wahrscheinlich auch den höheren Anschaffungspreis nicht wert. Erfahrene, Maus-affine Windows-Nutzer finden es aus ergonomischer Sicht häufig eher anstrengend, sowohl Touchscreen als auch Maus zu verwenden.

Wenn Sie nicht zufälligerweise stecknadelkopfgroße Fingerkuppen haben – oder immer einen Stift verwenden möchten –, kann die Verwendung bestimmter Programme per Touchscreen unglaublich nervtötend sein. Am besten verwenden Sie die Touch-Funktion nur für Programme, die genau darauf ausgelegt sind.

- ✔ **Wenn Sie die altmodische Windows-7-Oberfläche benutzen möchten, sollten Sie sich einen ordentlichen Monitor, eine gute Tastatur und eine angenehme Maus zulegen.** Im Klartext: Kaufen Sie Ihren Computer nur dann online, wenn Sie genau wissen, dass Ihre Finger die Tastatur mögen, Ihre Handgelenke die Maus ertragen und sich Ihre Augen in den Monitor verlieben werden.
- ✔ **Kaufen Sie sich einen Bildschirm, der mindestens 1920x1080 Pixel groß ist. Denn 1080p ist die Mindestgröße, um sich Filme in High Definition (HD) anzusehen.** Auch wenn Sie für die Nutzung der als Kacheln gestalteten universellen Windows-Apps nicht zwingend einen Touchscreen benötigen, wird es für Sie vermutlich doch angenehmer sein, die Kacheln mit Ihren Fingern statt der Maus zu bedienen. Mit dem Finger zu wischen ist ganz einfach; mit einem Touchpad zu wischen geht, je nach Touchpad, ganz gut; mit der Maus zu wischen geht gar nicht.

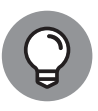

Es ist wirklich wichtig, dass Sie den Touchscreen Ihres Windows-10-Computers vor dem Kauf selbst ausprobieren. Jede Hand ist anders – und jeder Finger auch. Was mit Riesenpranken mit zehn Wurstfingern (Anwesende eingeschlossen) gut funktionieren mag, geht mit zarten Fingern, die eher zum Gänseblümchenpflücken gemacht wurden, vielleicht überhaupt nicht.

Siehe auch den Abschnitt »Im Inneren eines Tablet-Computers« weiter hinten in diesem Kapitel.

✔ **Bei Festplatten darf es etwas mehr sein.** Im besten denkbaren Fall bekommen Sie einen Computer, der als Systemlaufwerk (Laufwerk C) eine Solid-State-Festplatte hat (auch Solid-State Drive oder kurz SSD genannt) und als Speicherplatz eine große Festplatte, die vielleicht mit einem USB-Kabel angeschlossen ist. Für Erklärungen zu SSDs, Festplatten, Datensicherung, und wie das alles zusammengeht, siehe den folgenden Abschnitt »Laufwerke und Festplatten«.

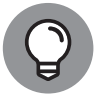

Wie viel Festplattenspeicherplatz benötigen Sie? Wie lang ist ein String? Wenn Sie nicht gerade eine gigantische Sammlung an Videos, Filmen oder Liedern haben, sollte 1 TB (= 1.024 GB = 1.048.576 MB = 1.073.741.824 KB = 1.099.511.627.776 Bytes oder speicherbare Zeichen) ausreichen. Damit können Sie etwa 1.000 Filme in Sendequalität speichern. Zum Vergleich: Die gedruckte Sammlung der amerikanischen Library of Congress passt auf etwa 10 TB.

Wenn Sie sich einen Laptop oder ein Ultrabook mit SSD-Laufwerk zulegen, sollten Sie in Erwägung ziehen, sich zusätzlich eine externe Festplatte mit 1 TB Speicherplatz oder mehr zu kaufen. Sie werden sie garantiert benutzen. Externe Festplatten sind günstig und ganz einfach in der Anwendung. Einfach einstecken und los geht's.

Sie können aber auch all Ihre überschüssigen Daten über OneDrive, Dropbox oder Google Drive in die Cloud geben. Für den Einstieg in dieses Thema sollten Sie Kapitel 28 lesen. Ich für meinen Teil habe beim Verfassen dieses Buches immer mit Dropbox gearbeitet.

✔ **Was auch immer man sonst versuchen wird, Ihnen aufzuschwatzen, kann da nicht mithalten.**

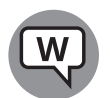

Wenn Sie noch mehr Geld ausgeben wollen, sollten Sie in eine schnellere Internetverbindung und einen guten Schreibtischstuhl investieren. Beides wird Ihnen deutlich mehr nützen als ein etwas schnellerer oder größerer Computer.

## **Einblick in das Innenleben Ihres Computers**

In diesem Abschnitt werde ich Ihnen gerade so viele Informationen über das Innenleben Ihres Computers oder Laptops mit auf den Weg geben, dass Sie verstehen lernen, was Sie mit Windows anstellen müssen. Im nächsten Abschnitt geht es dann um Tablet-Computer, die über einen Touchscreen funktionieren. Die Details ändern sich ständig, deshalb befassen wir uns mit den Grundlagen.

Die große Kiste, in der Ihr Desktopcomputer wohnt, wird manchmal als eine *CPU* (Englisch: *Central Processing Unit* = Zentraleinheit) bezeichnet (siehe Abbildung 1.5). Und prompt werden Sie verwirrt sein, es sei denn, jemand weist Sie auf ein wichtiges Detail hin: Der wichtigste Computerchip in dieser großen Kiste wird ebenfalls CPU genannt. Aufgrund dieser Namensgleichheit nenne ich die Kiste lieber »den Computer«, aber Ihnen fallen bestimmt noch schönere Namen ein.

Die große Kiste besteht aus vielen Einzelteilen (und jeder Menge Staub und Schmutz), aber das absolut wichtigste, zentrale Element in jedem Computer ist das Motherboard, auch Mainboard genannt. Hier können Sie sich ein Bild von einem Motherboard ansehen: https://www.asus.com/de/motherboards/.

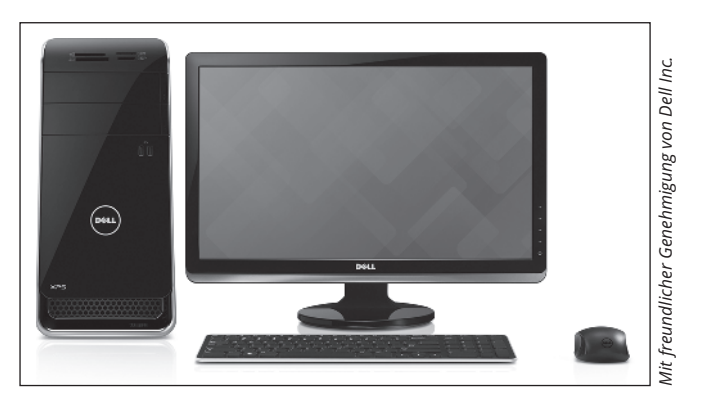

**Abbildung 1.5:** Die treue, traditionelle große Kiste

Am Motherboard hängen folgende Teile:

- ✔ **Der Prozessor oder die CPU:** Dieses Ding leistet die Hauptarbeit. Wahrscheinlich wurde es von Intel oder AMD hergestellt. Die verschiedenen Hersteller beschreiben ihre CPUs anhand unterschiedlicher Kriterien und es ist unmöglich, allein anhand der Artikelnummer die Leistung zu beurteilen. Es stimmt, i7-CPUs sind für gewöhnlich schneller als i5-CPUs, während i3er die langsamsten aus dieser Auswahl sind, dabei gibt es aber viele Facetten. Wenn Sie nicht gerade extrem anspruchsvolle Computerspiele zocken, eigene Audio- oder Videodateien kreieren oder die Staatsverschuldung in Tabellen nachrechnen wollen, ist die CPU nicht so wichtig. Um zum Beispiel Audio- oder Videodateien zu streamen (beispielsweise über YouTube oder Netflix), benötigen Sie keinen tollen Prozessor. Wenn Sie sich unsicher sind, lesen Sie einfach die Erfahrungsberichte, die Sie überall im Internet zuhauf finden können.
- ✔ **Arbeitsspeicherchips und wo sie hingehören:** Arbeitsspeicher wird in Megabyte (1 MB = 1.024 KB = 1.048.576 Zeichen), Gigabyte (1 GB = 1.024 MB) und Terabyte (1 TB = 1.024 GB) angegeben. Microsoft empfiehlt mindestens 2 GB Arbeitsspeicher. Wenn Sie nicht dem Gras beim Wachsen zusehen wollen, während Windows 10 vor sich hindümpelt, sollten Sie 4 GB oder mehr verwenden. Bei den meisten Computern können Sie nachträglich den Arbeitsspeicher erweitern. Eine Steigerung von 2 GB auf 4 GB wird Ihren Computer deutlich agiler machen, vor allem wenn Sie Arbeitsspeicherfresser wie Office, InDesign oder Photoshop verwenden. Wenn Sie Outlook geöffnet haben und es den ganzen Tag im Hintergrund laufen lassen, während andere große Programme geöffnet sind, sind selbst 8 GB nicht übertrieben. Wenn Sie eigene Videos erstellen möchten, werden Sie unter Umständen noch mehr benötigen. Für die meisten Nutzer sind 4 GB allerdings völlig ausreichend und mit 8 GB läuft alles reibungslos.
- ✔ **Grafikchipsatz:** Die meisten Motherboards verfügen über einen überaus guten, bereits verbauten Grafikchip. Wenn Sie mehr Video-Wumms möchten, müssen Sie eine Grafikkarte kaufen und sie in einen Kartensteckplatz stecken. Bessere Motherboards haben multiple PCI-Kartensteckplätze, sodass Sie zwei Grafikkarten verbinden können, um Ihre Grafik noch weiter zu verbessern. Wenn Sie eine Virtual-Reality- oder Augmented-Reality-Brille verwenden möchten, zum Beispiel Oculus Rift, brauchen Sie eine deutlich höhere Grafikleistung. Mehr Informationen dazu finden Sie im Abschnitt »Bildschirme im Vergleich« in diesem Kapitel.
- ✔ **Kartensteckplätze (auch Erweiterungssteckplätze genannt):** Laptops haben (wenn überhaupt) nur sehr begrenzt Erweiterungssteckplätze am Motherboard. Desktopcomputer verfügen normalerweise über einige Erweiterungssteckplätze. Es gibt zwei Arten moderner Steckplätze: PCI und PCI-Express (auch PCIe oder PCI-E genannt). Die meisten Erweiterungssteckkarten verwenden PCI, aber sehr schnelle Karten – und dazu gehören insbesondere auch die Grafikkarten – erfordern PCIe. Natürlich passen PCI-Karten nicht in PCIe-Steckplätze und umgekehrt. Um das Ganze noch komplizierter zu machen, gibt es PCIe in vier Größen – im wahrsten Sinne des Wortes, denn die Größe der Halterung und die Anzahl der Hubbel an der Unterseite der Karte sind verschieden. PCIe 1x ist der kleinste, der recht unübliche PCIe 4x ist deutlich größer und PCIe 8x ist noch einmal größer. PCIe 16x ist nur ein kleines bisschen größer als ein herkömmlicher PCI-Steckplatz. Heutzutage benötigen die meisten Grafikkarten einen PCIe-16x-Steckplatz. Oder auch zwei.

Wenn Sie getrennt vom übrigen Computer einen Bildschirm kaufen, stellen Sie bitte sicher, dass der Bildschirm Grafik-Input in einer Form annimmt, die Ihr Computer in der Lage ist, abzugeben. Siehe hierfür auch den kommenden Abschnitt »Bildschirme im Vergleich«.

✔ **USB-Verbindungen (Universal Serial Bus):** Das USB-Kabel hat einen flachen Stecker, der in Ihre Steckplätze passt. USB 3 ist deutlich schneller als USB 2. Jede Art von USB-Gerät kann in einen USB-3-Anschluss gesteckt werden, ob das Gerät selbst nun USB-3- Geschwindigkeiten unterstützt oder nicht.

USB Typ C (oft USB C genannt) ist eine völlig andere Art von Kabel, die einen eigenen Steckplatz erfordert. USB C hat zwei große Vorteile. Der Stecker ist oben und unten gleich, es ist also unmöglich, ihn falsch herum in den Steckplatz zu stecken. Und Sie können über ihn eine große Menge Strom laufen lassen, weshalb er gut geeignet ist für die Stromzufuhr.

Stellen Sie sicher, dass Sie jede Menge USB-Steckplätze haben. Es sollten mindestens zwei, besser vier oder mehr sein. Zahlen Sie den Aufpreis für einen oder zwei USB-C-Steckplätze. Mehr Informationen hierzu finden Sie im Abschnitt »Laufwerke und Festplatten« weiter hinten in diesem Kapitel.

✔ **Jede Menge anderer Kram:** Wenn Sie nicht großes Pech haben, werden Sie sich mit diesem anderen Kram niemals befassen müssen.

Hier ein paar Hinweise zum Thema Nachrüsten:

- ✔ Lassen Sie sich **nicht** von einem Verkäufer dazu überreden, Ihren Computer auszuweiden und die CPU aufzurüsten. i7 ist kaum schneller als i5 und ein 3,0-GHz-Computer läuft kaum schneller als ein 2,4-GHz-Computer. Ein Dual-Quad-Core-ChipDuoTrioQuattroQuinto, der in ein altes Motherboard gesteckt wird, ist auch nicht wirklich schneller als Ihr alter Trödelheini.
- ✔ Wenn Sie schon 4 GB Arbeitsspeicher haben, sollten Sie **keine** großen Sprünge mehr erwarten, wenn Sie den Arbeitsspeicher noch weiter vergrößern. Es sei denn, Sie lassen Chrome den ganzen Tag mit 25 geöffneten Tabs laufen und erstellen eigene Videos.
- ✔ Wenn Sie allerdings eine etwas ältere Grafikkarte haben, **sollten** Sie darüber nachdenken, diese durch eine schnellere oder eine, die einen eigenen Arbeitsspeicher von 1 GB mitbringt, auszutauschen. Grafikkarten sind günstig und Windows 10 wird davon deutlich profitieren.
- ✔ Statt sich von einer scheinbar kostengünstigen Erweiterung zur nächsten zu hangeln, **sollten** Sie lieber warten, bis Sie sich einen neuen Computer leisten können und sich von Ihrem alten trennen.

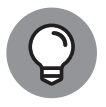

Wenn Sie Ihren Arbeitsspeicher erweitern möchten, sollten Sie das von der Firma, die Ihnen den Arbeitsspeicher verkauft, durchführen lassen. Das Ganze geht einfach und schnell – wenn man weiß, was man tut. Wenn der Händler den Arbeitsspeicher einbaut, gibt es nachher auch keine Probleme, falls der Speicherchip nicht funktionieren oder eine Halterung brechen sollte.

### **Im Inneren eines Tablet-Computers**

Mittlerweile sind Tablet-Computer, die per Touch arbeiten, schon seit über zehn Jahren auf dem Markt. Richtig Schwung nahm ihre Karriere jedoch erst mit Vorstellung des iPads durch Apple im Jahr 2010 auf. Seit dem durchschlagenden Erfolg des iPads versuchen alle Hersteller von Windows-Hardware wie wild, sich ins Spiel zu bringen. Auch Microsoft ist unter die Computerhersteller gegangen und hat eine innovative Tablet-Serie namens Surface herausgebracht.

Bei den alten Windows-7-Tablets brauchte man meist einen Eingabestift und es gab kaum Software, die die Vorzüge des Touchscreens auch tatsächlich nutzte. Das iPad hat all das grundlegend geändert.

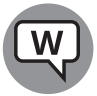

Das hat zu einem regelrechten Sammelsurium an Windows-Tablets geführt. Viele von ihnen sind 2-in-1-Lösungen mit abnehmbarer Tastatur (zu sehen in Abbildung 1.6) und lassen sich somit von einem Laptop in ein richtiges Tablet umwandeln. Es gibt auch Notebooks mit seltsamen Scharnieren, von denen manche wie ein Orang-Utan an einer Schaukel herumschwingen.

So sehr wie die Verkaufszahlen von Windows-Geräten zurückgehen, so sehr wächst das Angebot. Alle wichtigen Computerhersteller bieten mittlerweile traditionelle Klapp-Notebooks ebenso an wie eine Form der 2-in-1-Lösung. Viele haben nach wie vor Desktopcomputer und nicht wenige sogar Chromebooks!

Beim Verfassen dieses Buches habe ich für die Touchscreen-Themen meist einen Dell XPS 15 mit einem fantastischen 4K-Touchscreen (siehe Abbildung 1.7) verwendet. Da die Touch-Fläche fast genauso groß ist wie der ganze Bildschirm, ist der gesamte Laptop kaum größer als die meisten 13-Zoll-Laptops.

Mit einem i7-6700-Prozessor der sechsten Generation (Intel Skylake), 16 GB Arbeitsspeicher und einer Solid-State-Festplatte mit 512 GB ist das der schnellste und beste Computer, den ich je hatte – er ist deutlich stärker als all die Desktopcomputer, die ich besessen habe.

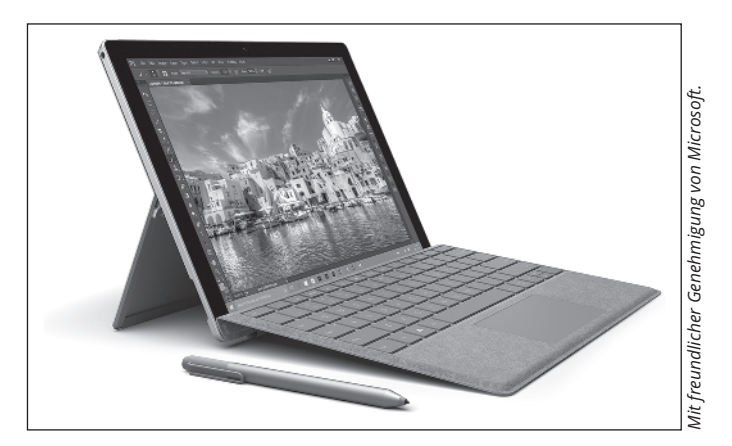

**Abbildung 1.6:** Die Microsoft-Surface-Pro-Tablet-PCs sind zum Inbegriff einer Kombination aus Tablet und abnehmbarer Tastatur geworden.

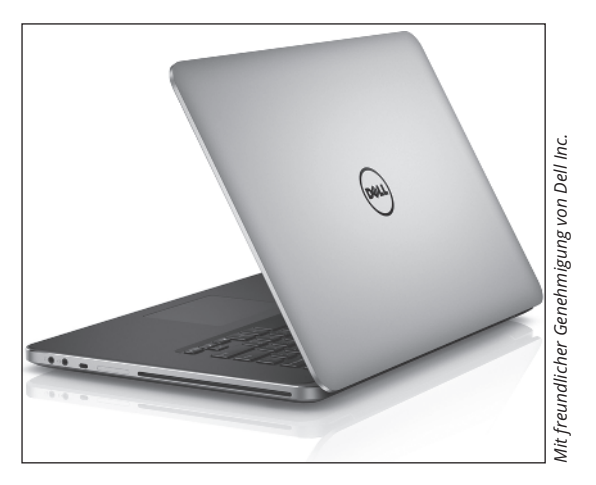

**Abbildung 1.7:** Der Dell XPS 15, mit dem dieses Buch geschrieben wurde

Der 4K-Bildschirm hat mich einfach umgehauen. Ein USB-2- und zwei USB-3-Ports, ein HDMI-Ausgang für hochauflösende Bildschirme (oder Fernseher!) und ein separater SD-Kartenleser, auf den bis zu 512 GB passen, ergänzen sich zu einem unvergleichlichen Windows-10-Touch-Erlebnis. Er wiegt etwa zwei Kilo, der Akku hält den ganzen Tag und er verfügt über eine grundsolide Tastatur, ein gut reagierendes Touchpad und eine separate GeForce-Grafikkarte mit 2 GB eigenem Arbeitsspeicher. All das sind Aspekte, auf die Sie bei der Wahl Ihres Windows-10-Tablets achten sollten. While the thomation of the method of the method of the method of the space of the space of the method of the space of the space of the space of the space of the space of the space of the space of the space of the space of

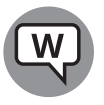

So viel Wumms hat natürlich seinen Preis. Und der spielt bei der Entscheidungsfindung natürlich auch eine große Rolle. Für circa 1700 Euro einen Desktopcomputer zu ersetzen ist schön und gut, aber wenn Sie einfach nur einen Windows-10-Laptop (oder ein Netbook, wie auch immer Sie die Dinger nennen möchten) suchen, werden Sie schon für ein paar Hundert Euro fündig.

Microsofts Surface Pro 4 (siehe Abbildung 1.6), das ich ebenfalls beim Schreiben dieses Buches genutzt habe, geht bei 900 Euro los. Das Surface Book, das nicht mehr mit der federnden Tastatur des Surface Pro zu kämpfen hat, gibt es ab 1.550 Euro inklusive Tastatur. Beim Verfassen dieses Buches habe ich auch das Surface Book verwendet. Das Surface Book und das Surface Pro 4 hatten beide einige Kinderkrankheiten. Es hat über ein halbes Jahr gedauert, bis die Bugs in den Hardwaretreibern ausgebügelt waren. Aber inzwischen funktionieren sie recht anständig.

Aber wenn nun einmal ein Chromebook, ein iPad oder ein Android-Tablet-PC alles tut, was Sie von ihm erwarten, gibt es absolut keinen Grund, einen Haufen Geld für ein Windows-10-Tablet auszugeben. Nicht einen einzigen.

Wenn Sie erwägen, ein Windows-10-Tablet zu kaufen, sollten Sie die folgenden Punkte berücksichtigen:

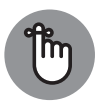

✔ **Konzentrieren Sie sich auf Gewicht, Hitzeentwicklung und Akkulebensdauer.** Der Witz bei Tablet-PCs ist, dass man sie überall mit hinnehmen kann. Dabei

Schoß liegen haben, das Löcher in Ihre Jeans brennt oder einen so lauten Lüfter hat, dass man sich kaum unterhalten kann.

- ✔ **Holen Sie sich auf jeden Fall einen Multi-Touch-Screen.** Manche Hersteller sind etwas knauserig und bauen Tablets, die nur auf einen oder zwei Berührungspunkte reagieren. Sie brauchen mindestens vier, um mit Windows 10 zu arbeiten, aber zehn wären noch besser. Wenn Sie rebellisch sein und noch die Fußzehen dazu nehmen wollen, fragen Sie nach zwanzig Punkten.
- ✔ **Der Bildschirm sollte eine Auflösung von mindestens 1366x768 Pixeln haben.** Sonst müssen Sie schielen, um auf den Bildschirm schauen zu können.
- ✔ **Holen Sie sich eine Solid-State-Festplatte.** Sie macht Ihren Computer nicht nur um einiges schneller, sondern spart auch Gewicht, Hitzeentwicklung und Akkulebensdauer ein. Über den Speicherplatz sollten Sie sich bei einem Tablet-PC nicht allzu viele Gedanken machen. Viele Nutzer von Windows-10-Tablets speichern ihre gesamten Daten am Ende ohnehin in der Cloud, zum Beispiel auf SkyDrive, Google Drive, Dropbox oder Box. Siehe hierzu Kapitel 29.
- ✔ **Testen Sie es vor dem Kauf.** Der Bildschirm soll auf Ihre Wurstfinger reagieren und dabei gut aussehen. Keine einfache Aufgabe. Ich finde auch federnde Tastaturen problematisch. Es ist besser, sich der Schwächen eines Geräts bewusst zu sein, bevor man Geld dafür ausgibt.
- ✔ **Vergewissern Sie sich, dass Sie ein Rückgaberecht haben.** Wenn Sie an eine »echte« Maus und Tastatur gewöhnt sind, könnte es sein, dass Ihnen am Tablet Dinge auf die Nerven gehen, die am Laptop oder Desktopcomputer kein Problem waren.

Der Hardware-Markt entwickelt sich stetig, insofern können Sie gewiss sein, dass es in Zukunft immer mehr Variationen des Tablet-Themas geben wird. Hier gibt es noch viel Luft nach oben.

## **Bildschirme im Vergleich**

Der Computermonitor oder -bildschirm verwendet, ebenso wie LED-, LCD-, OLED- und Plasmafernseher, eine Technologie, die sich von den alten Fernseh-Schaltkreisen Ihrer Kindheit in hohem Maße unterscheidet. Früher lasen Fernseher auf dem Bildschirm von links nach rechts Linien ab, von denen Hunderte übereinandergestapelt waren. In jeder einzelnen Linie unterschieden sich die Farben überall. Die fast grenzenlos verstellbare Farbe eines alten Fernsehers in Verbindung mit einer vergleichbar geringen Anzahl an Linien sorgte für ein angenehmes, wenn auch etwas unscharfes Bild.

Im Kontrast dazu (das Wortspiel ist natürlich Absicht) arbeiten Computermonitore, Touchscreens von Tablet-PCs und Plasma-, LED-, OLED- und LCD-Fernseher mit Lichtpunkten, den sogenannten *Pixeln*. Jedes Pixel kann eine andere Farbe haben, die von winzigen, farbigen Dingern kreiert wird, die nebeneinander sitzen. Dies führt zu einem deutlich schärferen Bild auf Ihrem Computerbildschirm (oder Plasma- oder LCD-Fernseher) im Vergleich zu alten Röhrenfernsehern.

#### **OLED versus LED**

**OLED-Bildschirme (OLED steht für Organic Light-Emitting Diode, zu Deutsch Organische Leuchtdiode) sind groß im Kommen. Sie werden in Fernsehern, Computern, Laptops, Tablets und sogar Smartphones verbaut. Die Preise dafür fallen stetig. Werden Sie am Ende die LED-Bildschirme verdrängen, die seit Anfang des Jahrhunderts in der Computersparte unangefochten waren? Auf diese schwierige Frage gibt es keine einfache Antwort.**

**Zuerst muss man verstehen, dass ein LED- im Grunde ein LCD-Bildschirm ist. Wie diese ältere Technologie auch wird er durch eine Hintergrund- oder Kantenbeleuchtung verstärkt, die meist von LEDs oder fluoreszierenden Leuchtmitteln kommt. Es gibt eine weite Bandbreite an LED-Bildschirmen, doch die meisten Bildschirme, die es derzeit zu kaufen gibt, haben eine integrierte IPS-Technologie (IPS steht für In-Plane Switching, zu Deutsch in der Ebene schaltend), die die Farbentreue erhöht und den Betrachtungswinkel vergrößert.**

**OLED ist eine völlig andere Nummer. IPS-LED-Pixel (die als den älteren TN-LED-Pixeln deutlich überlegen angesehen werden) nehmen verschiedene Farben an, aber sie bedienen sich des Hintergrund- oder Seitenlichts, um die Farben zu Ihren Augen zu befördern. OLED-Pixel (was »Oh-Led« ausgesprochen wird) produzieren ihr eigenes Licht. Wenn Sie sich mit einem LED-Bildschirm in einem dunklen Raum befinden und einen schwarzen Bildschirm aufrufen, werden Sie bei der Bildschirmhelligkeit Unterschiede wahrnehmen; die Intensität des Hintergrundlichts verändert sich, wenn auch nur leicht. OLED-Schwarztöne sind im Gegensatz dazu einheitlich und somit tiefer.**

**LED wird mit allen möglichen anderen Techniken kombiniert und so werden LED-Bildschirme immer besser. Verbesserungen der HDR (High Dynamic Range, zu Deutsch hoher Dynamikumfang) führen zum Beispiel zu LED-Bildern von bisher ungekannter Qualität. Quantenpunkte verbessern Beleuchtung und Farbe. Viele sind inzwischen der Meinung, dass OLEDs zwar ein schwärzeres Schwarz, dafür die besten LEDs jedoch bessere helle Töne erzeugen.**

**Den großen Unterschied macht der Preis: OLED-Bildschirme kosten noch immer das Zwei- bis Achtfache von LEDs. Die OLED-Preise sind allerdings im Sinkflug. Zusätzlich sind OLEDs weniger langlebig als LEDs. Bei normalem Gebrauch halten sie etwa zehn Jahre. Zudem sagen manche, dass OLEDs im Vergleich zu LEDs mehr Energie verbrauchen und die Lebensdauer von Laptop-Akkus verkürzen. Diese Aussage wird jedoch von anderen bestritten. Es kommt sehr darauf an, welche LEDs und OLEDs man im Einzelfall miteinander vergleicht.**

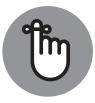

Je mehr Pixel Sie auf einen Bildschirm quetschen – je höher also die Bildschirmauflösung –, desto mehr Informationen packen Sie auf Ihren Bildschirm. Das ist zum Beispiel dann von Bedeutung, wenn Sie häufig mehrere

Text verarbeitende Dokumente gleichzeitig geöffnet haben. Bei einer Auflösung von 800x600 werden zwei nebeneinander geöffnete Word-Dokumente groß, aber unscharf sein, wie Raupen, die man sich durch eine schmutzige Lupe anschaut. Bei 1280x1024 werden dieselben beiden Dokumente scharf sein, aber der Text wird so klein sein, dass Sie ihn nicht entziffern können. Wenn Sie ins Breitbildformat wechseln und 1920x1080 (Full HD) oder gar 2560x1440 einstellen, werden Ihre Dokumente – auf einem guten Bildschirm – fantastisch aussehen. Wenn Sie das Format 4K2K verwenden, das auf 3840x2160 oder mehr kommt (wie bei dem XPS 15), werden Sie eine Lupe brauchen, um die einzelnen Pixel erkennen zu können.

Ein Prozessor für spezielle Anwendungen, der *Grafikprozessor (GPU)* genannt wird, der sich entweder auf Ihrer Grafikkarte befindet oder in Ihre CPU integriert ist, erschafft alles, was Sie auf Ihrem Computerbildschirm sehen. Der GPU jongliert mit allen Pixeln und Farben. Wenn Sie also Computerspiele mögen, könnte der GPU-Chip (und in nicht ganz so hohem Maße auch die Geschwindigkeit des Monitors) den Unterschied zwischen einem eliminierten Alien und einem verlorenen Energieschild ausmachen. Wenn Sie Windows 10 in seiner ganzen Pracht erleben möchten, brauchen Sie einen schnellen GPU mit mindestens 1 GB (noch besser sind 2 GB oder mehr) eigenem Arbeitsspeicher.

Computerbildschirme und Tablet-PCs werden nach Größe verkauft, die, wie bei Fernsehern auch, anhand der Diagonale angegeben wird (nur die Glasfläche, die Einfassung oder den Rahmen nicht mitgerechnet). Und wie auch bei Fernsehern ist der einzige Weg, einen guten Bildschirm anstatt eines 08/15-Bildschirms zu finden, sie nebeneinanderzustellen und zu vergleichen – oder aber jemanden zurate zu ziehen, der genau das getan hat.

## **Laufwerke und Festplatten**

Der Arbeitsspeicher Ihres Computers hält Informationen nur vorübergehend fest: Wenn Sie den Strom ausstellen, verabschiedet sich der Arbeitsspeicher. Wenn Sie Ihre Arbeit später noch verwenden möchten, nachdem der Stecker gezogen wurde, müssen Sie sie vorher abspeichern, und zwar meistens auf einer Festplatte oder aber auch in der *Cloud* (was bedeutet, dass Sie sie an einen Ort im Internet kopieren müssen).

Die folgende Auflistung enthält die gebräuchlichsten Festplatten und Laufwerke:

✔ **SD-/xD/CF-Speicherkarte:** Viele kleine Computer und manche Tablets haben eingebaute SD-Kartenleser (Apple- und manche Google-Tablets haben kein SD – diese Firmen möchten Ihnen lieber mehr eingebauten Speicher zu überhöhten Preisen verkaufen!). Wahrscheinlich kennen Sie Secure-Digital-(also SD-)Karten vor allem von Ihrer Digitalkamera oder Ihrem Smartphone (siehe Abbildung 1.8). Eine microSD-Karte kann in eine ausgeschnittene Karte gesteckt werden, die wie eine SD-Karte geformt ist und als solche fungiert.

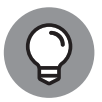

Auch heutzutage, da die Diskette schon lange Geschichte ist, verfügen viele Desktopcomputer noch immer über einen Festplattenschacht. Warum nutzen Sie diese Öffnung nicht für einen Multifunktionskartenleser? Auf diese Weise können Sie die SD-Karte aus Ihrer Kamera (oder auch Ihrer Dick-Tracy-Armbanduhr) einlesen und die darauf befindlichen Daten übertragen. SD-Karte, miniSD-Karte, microSD-Karte, CompactFlash oder Memorystick – was auch immer Sie haben. Der Multifunktionskartenleser kostet nur eine Kleinigkeit und kann fast alles lesen, sogar Gedanken.

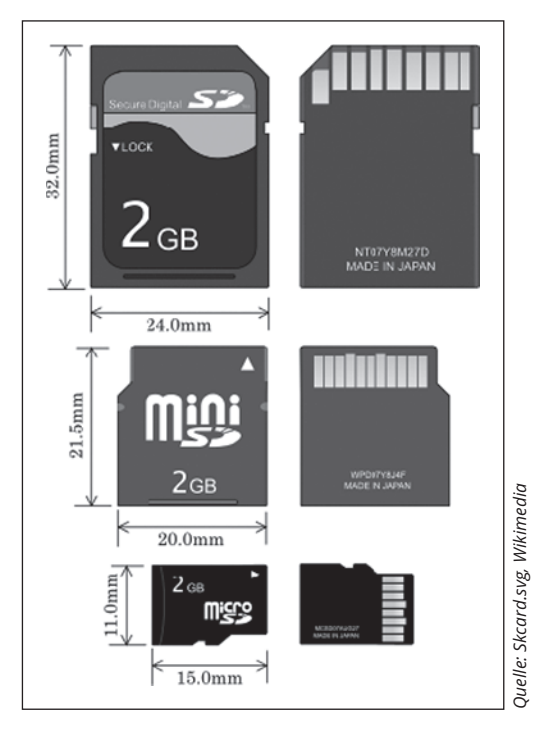

**Abbildung 1.8:** Größenvergleich einer SD-, einer miniSD- und einer microSD-Karte

✔ **Festplatte:** Die Technologie entwickelt sich ständig weiter. Herkömmliche Festplattenlaufwerke (HDDs, also Hard Disk Drives) werden zunehmend von *Solid-State-Festplatten* (SSDs), die keine beweglichen Teile haben, und in nicht ganz so hohem Maße von *Hybridfestplatten*, bei denen eine Drehfestplatte mit einer SSD verschraubt ist, verdrängt. Jede Technologie hat Vor- und Nachteile. Ja, Sie können eine gewöhnliche HDD-Festplatte problemlos als C-Laufwerk verwenden. Aber SSD-betriebene Systeme laufen auf Tablets, Laptops und Desktopcomputern wie geschmiert.

In Sachen Geschwindigkeit ist SSD der Sieger. Ich garantiere Ihnen, dass Sie nie wieder zu einer Drehscheibe zurückkehren werden, wenn Sie einmal eine SSD-Festplatte als C-Laufwerk verwendet haben. SSD-Festplatten eignen sich sehr gut als Hauptfestplatte. Zur simplen Speicherung von Bildern, Filmen und Fotos sind sie aber eigentlich noch zu teuer. Eines Tages werden sie vielleicht die sich wie ein Derwisch drehenden Festplatten ablösen, aber noch sorgen der Preis und technische Aspekte (siehe den Kasten »Auch Solid-State-Festplatten haben ihre Tücken«) dafür, dass es die alten Festplatten noch eine ganze Weile geben wird. SSDs können mit geringem Stromverbrauch und weniger Hitzeabsonderung aufwarten. Sie haben keine beweglichen Teile, weshalb sie nicht so leicht verschleißen wie herkömmliche Festplatten. Und wenn Sie eine Festplatte und eine Solid-State-Festplatte vom Schiefen Turm von Pisa werfen, wird eine der beiden das überstehen. Oder auch nicht. Herena Communisty<br>
Herena Communisty<br>
Herena Communisty<br>
Herena Communisty<br>
Herena Communisty<br>
Herena Communisty<br>
Herena Communisty<br>
Festplatter: Die Technologie entwickelt sich ständig weiter. Herk<br>
Festplatter, (SDDs, al

Hybridfestplatten vereinen die Vor- und Nachteile von HDDs und SSDs in sich. Auch wenn HDDs lange einen Zwischenspeicher (den sogenannten *Cache*) hatten, der Daten vor und nach dem Speichern auf die Festplatte eine Zeit lang festhielt, haben

Wenn Sie etwas Geld übrig haben, sollten Sie mit einer SSD-Festplatte als Hauptfestplatte, einer großen externen Festplatte (einer, die per USB-Kabel angeschlossen wird) für Fotos, Filme und Musik und einer *weiteren* Festplatte für die Datensicherung (siehe Kapitel 39) anfangen. Dabei kann sich Letztere in Ihrem Computer befinden, extern per USB-Kabel angeschlossen werden oder sogar in einem anderen Computer Ihres Netzwerks verbaut sein.

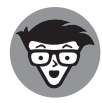

Wenn Sie umfassend gegen den spontanen Tod Ihrer Festplatten geschützt sein wollen, können Sie sich drei Festplatten anschaffen – eine SSD und zwei herkömmliche Festplatten, die sich entweder in Ihrem Computer befinden oder per USB- oder eSATA-Kabel angeschlossen werden – und die Windows-Funktion Speicherplätze (siehe Kapitel 35) verwenden.

Letzten Endes entscheiden sich jedoch die allermeisten für eine schnelle SSD-Festplatte für Dateien, die direkt verfügbar sein sollen, in Kombination mit der Cloud für die großen Brocken. Google bietet mittlerweile kostenlos unbegrenzten Speicherplatz für Fotos an, und Daten zu streamen statt CDs zu kaufen, wird immer beliebter: Damit werden riesige Festplatten immer unwichtiger.

Für begeisterte Fans scheint eine dreigliedrige Lösung – SSD für ständig verfügbare Daten, direkte Datensicherung in der Cloud und riesige, mehrere Terabyte große Speicher, die per Kabel an den PC angeschlossen werden – der beste Weg zu sein. Datenschutzbedenken (und die, räusper, Einmischung verschiedener, nicht namentlich zu erwähnender Regierungen) führen dazu, dass die Leute in Hinblick auf Cloud-Speicher Bedenken haben. Zu Recht.

✔ **CD-, DVD- oder Blu-ray-Laufwerk:** Naturgemäß funktionieren diese Laufwerke mit CDs, DVDs und den Sony Blu-ray Discs, auf denen man Daten, Musik oder Filme speichern kann. Auf CDs passen etwa 700 MB an Daten; auf DVDs passen 4 GB beziehungsweise sechsmal so viel wie auf CDs. Doppelt beschichtete DVDs (mit zwei übereinanderliegenden Schichten) fassen etwa 8 GB und Blu-ray-Discs 50 GB beziehungsweise sechsmal so viel wie eine doppelt beschichtete DVD.

Heutzutage haben immer weniger Computer ein eingebautes DVD-Laufwerk: Wenn Sie Daten von A nach B schleppen wollen, können Sie dafür auch einen USB-Stick zur Hand nehmen – oder auf die noch komfortablere Cloud zurückgreifen. In den allermeisten Fällen sind große, günstige USB-Sticks einfach unschlagbar.

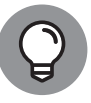

Wenn Sie nicht gerade einen Film in HD-Qualität auf einer einzelnen Scheibe unterbringen oder gekaufte oder geliehene Blu-ray-Discs abspielen möchten, sind 50 GB etwas zu viel des Guten. Für die meisten Windows-10-Anwender, die weiterhin DVDs abspielen möchten, ist ein Laufwerk für doppelt beschichtete, wieder beschreibbare DVDs (auf Neudeutsch ist das ein Dual-Layer-DVD-RW-Laufwerk) völlig ausreichend. Die gibt es schon ab schmalen 25 Euro. Mit einem Laufwerk für doppelt beschichtete DVDs kann man natürlich auch normale, einfach beschichtete DVDs und CDs brennen.

✔ **USB-Stick:** So einen können Sie sich zwischendurch mal genehmigen. Er ist so groß wie ein Päckchen Kaugummi und kann trotzdem eine ganze PowerPoint-Präsentation oder auch zwei oder sechs speichern, dazu noch ein halbes Dutzend abendfüllender

Kinofilme. Flash-Speicher (auch bekannt als Jump Drive, Thumb Drive oder Memorystick) sollten Ihre erste Wahl sein, wenn Sie Daten extern speichern oder auf einen anderen Computer übertragen möchten (siehe Abbildung 1.9). Man kann USB-Sticks sogar an die meisten DVD-Player und Fernseh-Beistellgeräte (sogenannte Set-Top-Boxen) anschließen.

Sobald Sie einen dieser kleinen Helfer in einen USB-Steckplatz stecken, erkennt Windows, dass es ein neues Laufwerk hat – nur dass dieses spezielle schnell, tragbar und unfassbar einfach zu verwenden ist. Nehmen Sie den billigsten Stick, den Sie finden können: Auf den teureren sind meist nur unnütze Windows-Dreingaben enthalten.

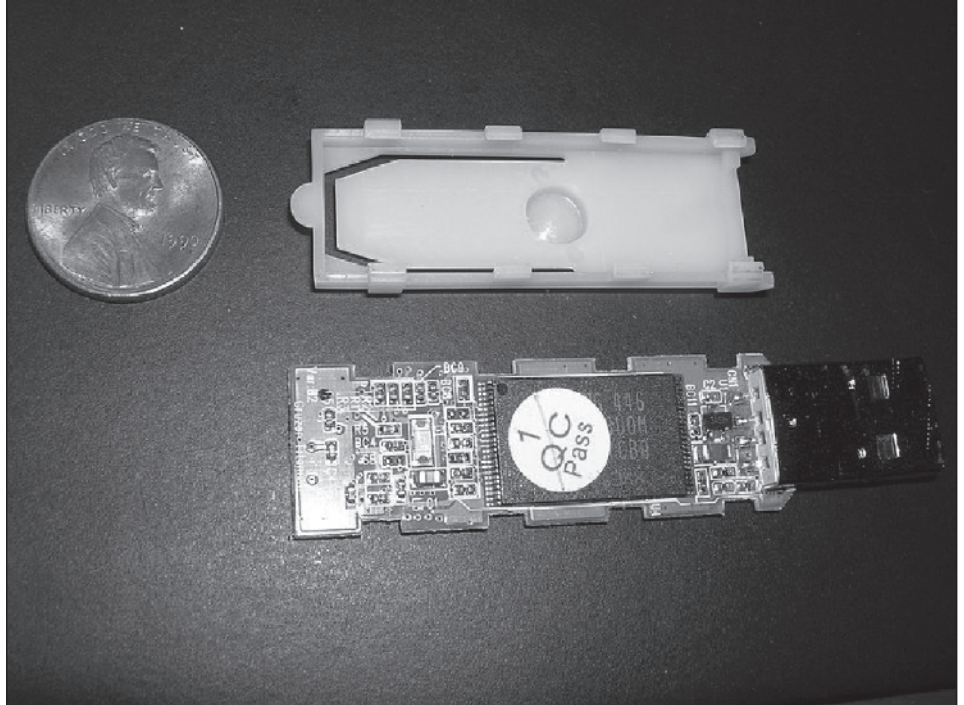

**Abbildung 1.9:** Das Innere eines USB-Sticks

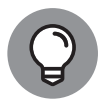

Wie sieht es mit USB 3 aus? Wenn Sie eine Festplatte haben, die sich außerhalb Ihres Computers befindet – also eine externe Festplatte – oder einen USB-Stick, dann laufen beide schneller, wenn sie auf USB 3 ausgelegt sind und über einen USB-3-Anschluss verbunden werden. Die Leistung über USB 3 ist drei- bis fünfmal höher als über USB 2. Für die meisten anderen Geräte ist USB 3 nicht notwendig, hier funktioniert USB 2 ebenso gut.

Diese Liste ist unter Umständen unvollständig. Es kommen jeden Tag neue Speichermöglichkeiten auf den Markt.

#### **Auch Solid-State-Festplatten haben ihre Tücken**

**Ich liebe meine SSD-Systemfestplatte und würde nie mehr zu einer sich drehenden HDD-Festplatte zurückkehren wollen. Doch auch SSDs sind nicht vollkommen.**

**SSDs haben keine beweglichen Teile und es scheint, als wären sie zuverlässiger als HDDs. Doch bei einer HDD merken Sie meist schon früh, wenn irgendetwas schiefläuft: Sie hören ein Surren und Knirschen, ein Wimmern und Stöhnen. Sterbende SSDs geben überhaupt keine Frühwarnsignale. Oder machen wenigstens Geräusche.**

**Wenn eine HDD am Ende ist, können Sie häufig die Daten noch retten, auch wenn das manchmal teuer und zeitraubend ist. Wenn sich eine SSD verabschiedet, bekommen Sie meistens keine zweite Chance.**

**SSDs müssen sich mit einem Haufen interner Rechnerei befassen, um einerseits ungenutzten Speicherplatz zu warten und um andererseits die Last zu verteilen, damit es zu einer gleichmäßigen Abnutzung kommt. SSDs werden für gewöhnlich langsamer, wenn Sie sie einige Wochen, Monate oder Jahre in Betrieb hatten. Dieser Geschwindigkeitsverlust wird meist mit den Rechenaufgaben in Verbindung gebracht, die mit der Zeit anfallen.**

**Zuletzt muss die Software der SSD-Festplatte extrem zuverlässig sein. SSDs legen im Gegensatz zu HDDs nicht der Reihe nach Spuren an. Sie hopsen wie verrückt in der Gegend herum – und die Firmware der SSD-Festplatte muss da Schritt halten können.**

## **Computerverbindungen herstellen**

Ihr Computer stellt mithilfe einer unüberschaubaren Anzahl an Kabeln und Anschlüssen Kontakt zur Außenwelt her. Die häufigsten habe ich in dieser Liste zusammengetragen:

✔ **USB-Kabel (USB steht für Universal Serial Bus):** Dieses Kabel hat einen flachen Anschluss, der an Ihren Computer angeschlossen wird. Er heißt *USB A* (siehe Abbildung 1.10). Das andere Ende ist manchmal wie ein »D« geformt (bekannt als *USB B*), doch kleinere Geräte haben einen winzigen Abschluss (der meist als *Mini-USB* oder *Micro-USB* bezeichnet wird), der wiederum zwei verschiedene Formen haben kann.

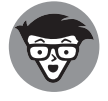

USB-2-Anschlüsse funktionieren mit jedem Gerät. Doch Hardware – wie zum Beispiel eine Festplatte –, die USB 3 verwendet, läuft deutlich schneller, wenn Sie ein USB-3-Kabel nehmen und es an der Rückseite Ihres Computers in einen USB-3- Zugang einstöpseln. USB 2 funktioniert mit USB-3-Geräten, aber dann erreichen Sie nicht dieselbe Geschwindigkeit. Beachten Sie, dass nicht alle Computer über USB-3-Zugänge verfügen!

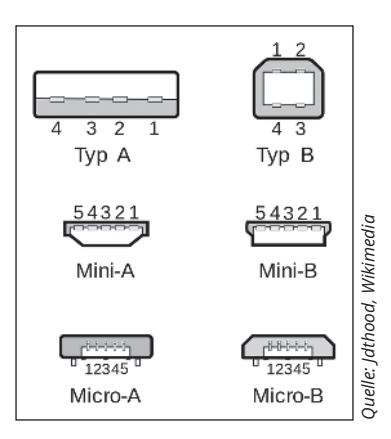

**Abbildung 1.10:** Die häufigsten USB-A-, USB-B-, Mini-USB- und Micro-USB-Kabel

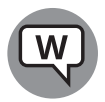

USB ist der Anschluss der Wahl für so gut wie jede Hardware: Drucker, Scanner, Smartphone, Digitalkamera, tragbare Festplatten und selbst die Maus. Apple iPhones und iPads haben auf der Seite, die an den Computer angeschlossen wird, einen USB-Anschluss, auf der anderen Seite befindet sich ein Thunderbolt (üblich bei Apple-Geräten, nicht so üblich bei Windows-Computern). Von Aussehen und Funktionsweise her hat er nichts mit irgendeinem anderen Anschluss gemein.

Wenn Sie auf der Rückseite Ihres Computers keinen freien USB-Zugang mehr haben, sollten Sie sich einen USB-Hub mit getrennter Stromversorgung zulegen. Dann können Sie so viel einstöpseln, wie Sie nur wollen.

USB C ist eine besondere Art USB-Verbindung, die eine sehr schnelle Datenübertragung zulässt und hohe Strommengen verträgt. Sie werden es sofort merken, wenn Sie einen USB-C-Anschluss in der Hand halten, denn Sie können ihn nicht falsch herum einstecken – Ober- und Unterseite des Steckers sind gleich. Er wird immer beliebter, wenn es darum geht, Peripheriegeräte anzuschließen – und manchmal auch für die Stromversorgung.

✔ **LAN-Kabel:** Auch bekannt als CAT-5-, CAT-6- oder RJ-45-Kabel. Das ist der am häufigsten vorkommende Netzwerkstecker. Er sieht ein bisschen wie ein übergewichtiger Telefonstecker aus (siehe Abbildung 1.11). Ein Ende kommt an Ihren Computer, meist in eine Netzwerkkarte (oder NIC, was »Nick« ausgesprochen wird), die wiederum ein Netzwerkanschluss auf Ihrem Motherboard ist. Das andere Ende kommt in den Hub Ihres Netzwerks (siehe Abbildung 1.12) oder in ein Kabelmodem, eine DSL-Box, den Router oder ein anderes Gerät zur Herstellung einer Internetverbindung.

✔ **Tastatur- und Mauskabel:** Die meisten Mäuse und Tastaturen (selbst kabellose) haben einen USB-Stecker.

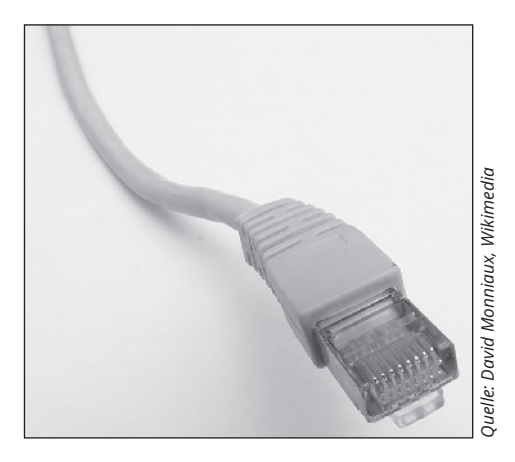

**Abbildung 1.11:** RJ-45-Ethernet-LAN-Anschluss

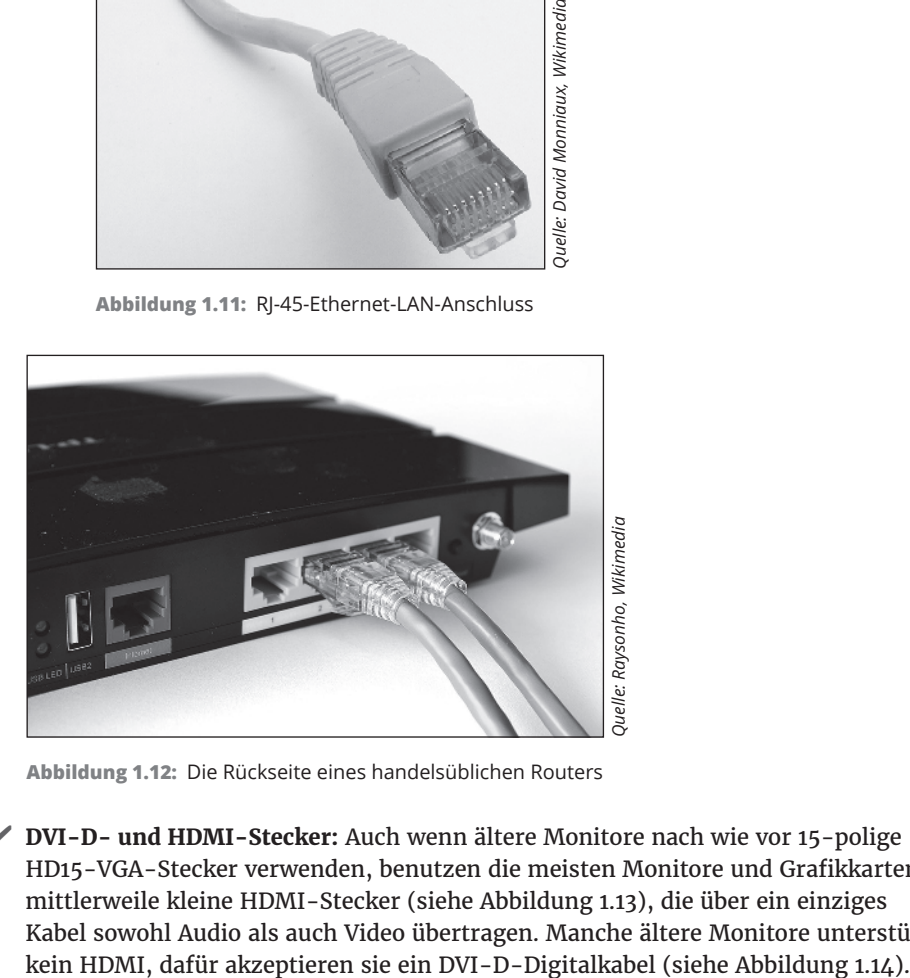

**Abbildung 1.12:** Die Rückseite eines handelsüblichen Routers

✔ **DVI-D- und HDMI-Stecker:** Auch wenn ältere Monitore nach wie vor 15-polige HD15-VGA-Stecker verwenden, benutzen die meisten Monitore und Grafikkarten mittlerweile kleine HDMI-Stecker (siehe Abbildung 1.13), die über ein einziges Kabel sowohl Audio als auch Video übertragen. Manche ältere Monitore unterstützen

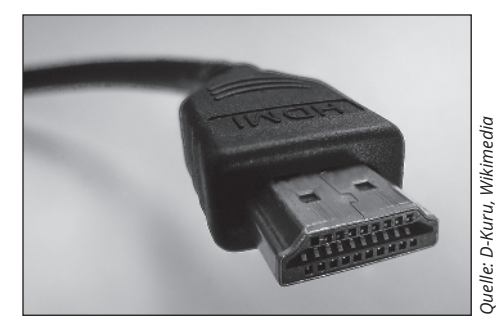

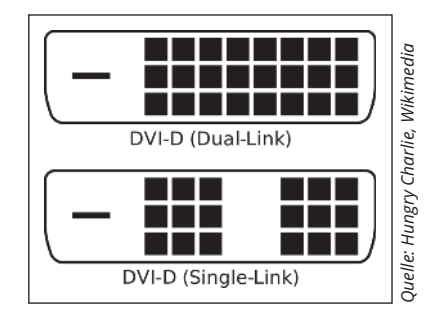

**Abbildung 1.13:** HDMI hat die alten VGA- und DVI-D-Adapter weitgehend abgelöst.

**Abbildung 1.14:** Zwei verschiedene Arten von DVI-D-Kabeln. Sie funktionieren gut, übertragen jedoch kein Audio.

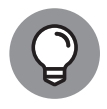

Wenn Sie Ihren neuen Fernseher an Ihren PC anschließen möchten, achten Sie darauf, dass Ihr Computer sich mit dem richtigen Kabel an den Fernseher anschließen lässt. Oder Sie verwenden einen Chromecast-Streaming-Media-Adapter und Ihren Chrome-Browser (mehr dazu in Kapitel 48).

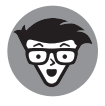

Manche sehr alte Bildschirme verwenden noch immer einen 15-poligen VGA-Stecker, der wie ein »D« geformt ist. Wenn möglich, sollten Sie VGA vermeiden. Serien- und Parallelkabel (9- beziehungsweise 25-polig) und Centronics-Druckerstecker aus grauer Vorzeit werden immer seltener. Und eigentlich vermisst sie auch niemand.

✔ **Bluetooth** ist eine kabellose Verbindung für kurze Distanzen. In seinen Anfängen war Bluetooth eher etwas für Tüftler und ziemlich kompliziert in Gang zu bringen. Doch seit vor Kurzem feste Standards eingeführt wurden, hat sich Bluetooth als recht nützlich erwiesen.

## **Spielereien mit Video, Musik und verschiedenen Medien**

Wenn Sie nicht gerade einen Tablet-Computer verwenden, ist es recht wahrscheinlich, dass Sie Windows 10 auf einem Computer haben, der in Sachen Musik zumindest ein bisschen Bums haben müsste. Im besten Fall müssen Sie sich mit nur vier bestimmten Soundbuchsen (oder Gruppen von Soundbuchsen) befassen, denn jede von ihnen ist für etwas anderes zuständig. Vielleicht hat Ihr Computer nicht alle vier (fühlen Sie sich jetzt unzulänglich?) oder das Ganze sieht aus wie die Schalttafel bei einem Slayer-Konzert. Doch die grundlegenden Prinzipien bleiben gleich.

Auch wenn Sie manchmal im Handbuch die genaueren Details nachlesen müssen, sind die vier Soundbuchsen normalerweise folgendermaßen markiert:

- ✔ **Line-In-Buchse:** Dieser Stereoeingang ist meistens blau. Er gibt ein Stereoaudiosignal meist von einer verstärkenden Quelle – an den Computer weiter. Mit diesem Eingang können Sie von einem iPad, einem Kabelempfänger, einem Fernseher, CD-Player, einer E-Gitarre oder anderen Boxen, die Audio generieren, in Ihrem Computer Audio-Output empfangen.
- ✔ **Mic-In-Buchse:** Dieser Eingang ist meistens rosa. Er ist für unverstärkte Quellen wie die meisten Mikrofone und manche E-Gitarren gedacht. Wenn Sie für Skype oder einen anderen Voice-over-IP-Dienst, mit dem Sie kostenlos Ferngespräche führen können, ein günstiges Mikrofon verwenden, das keinen USB-Stecker hat, können Sie es hier einstöpseln. Im Notfall können Sie jedes Line-In-Gerät auch in die Mic-In-Buchse stecken, allerdings hören Sie dann eventuell statt Stereo- nur Monosound. Außerdem müssen Sie dann unter Umständen die Lautstärke ganz niedrig stellen, um keine fiesen Verzerrungen zu hören, wenn Ihr Computer versucht, ein bereits verstärktes Signal noch weiter zu verstärken.
- ✔ **Line-Out-Buchse:** Ein Stereoausgang, meistens limettengrün, der häufig für Kopfhörer oder Aktivlautsprecher verwendet werden kann. Wenn Sie keine schicken Ausgangsbuchsen (wie zum Beispiel den Sony-Philips Digital Interface, kurz S/PDIF) haben, ist die Line-Out-Buchse die Quelle, über die Ihr Computer die beste Soundqualität produzieren kann. Wenn Sie mehrere Lautsprecher verwenden möchten, ist das der Eingang für den Frontlautsprecher.

✔ **Rear-Surround-Out-Buchse:** Dieser meistens schwarze Ausgang wird nicht so häufig genutzt. Er kommt zum Einsatz, wenn Sie unabhängige hintere Aktivlautsprecher haben. Die meisten Leute verwenden für ihre hinteren Lautsprecher den Line-Out-Stecker und stöpseln ihn in ihr Heimkinosystem, das dann wiederum die hinteren Lautsprecher bedient. Oder sie verwenden ein HDMI-Kabel (siehe vorheriger Abschnitt) als Anschluss an ihren Fernseher. Wenn Ihr Computer ein vollständiges Surround-Sound-Output produzieren kann und Sie einen Verstärker haben, der das Ganze regelt, werden Sie über die schwarze Buchse den besten Sound erhalten.

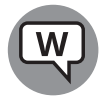

Viele Desktopcomputer haben noch zwei weitere Buchsen: Die orange-farbige ist ein Direktzugang für Ihren Subwoofer und die graue (oder braune) ist für die seitlichen Lautsprecher. Auch hier müssen Sie einen Verstärker zwischen die Buchsen und Ihre Lautsprecher schalten.

Zum Glück können clevere 4-Kanal-Verstärker die limettengrüne (Frontlautsprecher) und die schwarze (hinterer Lautsprecher) Leitung gut bedienen, 6-Kanal-Verstärker schaffen wahrscheinlich alle außer der grauen und 8-Kanal-Verstärker schaffen alle vier: limettengrün (Frontlautsprecher), orange (Subwoofer oder Mitte hinten), schwarz (hinten) und grau (seitlich).

Wenn Sie nur tief genug in die Tasche greifen, können Sie Ihr Wohnzimmer wie eine Landebahn am Frankfurter Flughafen erdröhnen lassen.

Laptops haben meist nur zwei Buchsen, rosa für Mic-In und limettengrün für Line-Out. Wenn Sie Kopfhörer mit Mikrofon haben, ist das die richtige Kombination. In die limettengrüne Buchse können Sie auch externe Lautsprecher einstöpseln.

Besonders luxuriöse Audiosysteme unterstützen optische Verbindungen. Überprüfen Sie sowohl das Computerende als auch das Lautsprecher-/Empfängerende der Verbindung darauf, dass sie zusammenpassen.

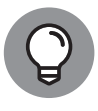

Computerhersteller brüsten sich gerne mit den Vorzügen ihrer fortschrittlichen Soundsysteme, aber es ist nun einmal so, dass Sie auch mit einem 08/15-Computer und einer heimischen Stereoanlage einen ziemlich guten Sound erzielen können. Verbinden Sie dazu einfach die Line-Out-Buchse auf der Rückseite Ihres Computers mit der Aux-In-Buchse Ihrer Stereoanlage oder Ihres Entertainment-Centers. *Et voilà!*

## **Netbooks und Ultrabooks**

Als ich noch mit Windows 7 gearbeitet habe, war ich von meinem ASUS-Netbook restlos begeistert. Doch dann kam das iPad und hat mindestens 80 Prozent der Gründe, ein Netbook zu verwenden, in Luft aufgelöst. Den Verkaufszahlen für *Netbooks* – diese kleinen, leichten und günstigen Laptops – ist es nicht gut ergangen und ich glaube nicht, dass sich das bald noch einmal ändern wird. Tablet-Computer haben ihnen schlicht den Wind aus den Segeln genommen und 2-in-1-Lösungen haben sie dann endgültig über die Planke geschickt.

Bei Ultrabooks sieht es etwas anders aus. Intel hat den Begriff *Ultrabook* geprägt (und sich auch markenrechtlich schützen lassen) und gibt einige technische Daten vor. Damit ein

Hersteller seine Blechkiste als Ultrabook bezeichnen darf, darf sie maximal 21mm dick sein, muss eine Akkuleistung von mindestens fünf Stunden haben und in höchstens sieben Sekunden aus dem Ruhezustand aufwachen. Es muss also im Grunde mehr oder weniger so funktionieren wie ein iPad.

Intel hat für die Ultrabooks ein 300-Millionen-Dollar-Marketingbudget bereitgestellt, aber die sind im Sande verlaufen. Mittlerweile erscheinen die technischen Daten recht veraltet und das Wort Ultrabook führt auch nicht mehr zu solchen Begeisterungsstürmen wie in der Vergangenheit.

Ich persönlich habe derzeit viel Spaß mit den unterschiedlichen verfügbaren Formen: Weiter vorne in diesem Kapitel habe ich schon den XPS 15, das Surface Book und den Surface Pro 4 erwähnt. Eine Zeit lang habe ich mit einem trapezförmigen Rechner gearbeitet, doch da hatte ich immer Angst, die Halterung abzubrechen. Es gibt keine Einheitslösung. Je nach Situation nehme ich mein iPad Pro für unterwegs mit oder kuschele mich mit meinem Chromebook ins Sofa und schaue Netflix. Und ich verwende sowohl Android-Smartphones als auch iPhones – und das ständig.

Wenn Sie auf der Suche nach einem neuen Computer sind, sollten Sie dem Computerfachhändler Ihres Vertrauens einen Besuch abstatten und sich einfach umsehen. Vielleicht entdecken Sie etwas Neues, das Sie anspricht. Oder aber Sie entscheiden sich für einen klassischen Desktopcomputer mit mechanischer Tastatur und drei fußballfeldgroßen Bildschirmen.

Raten Sie mal, wovor ich gerade sitze.

## **Was stimmt mit Windows 10 nicht?**

Im ersten Windows-10-Jahr hat Microsoft eine ganze Reihe Fehler gemacht. Der größte davon war wohl die überall verhasste Kampagne »Holen Sie sich Windows 10«. Mit ihrer Kombination aus unglaublich aufdringlicher Schadsoftware, erzwungenen Updates, schlechtem Oberflächendesign, einer von vorneherein erwarteten Umsetzung und schlicht mangelndem Respekt vor den Anwendern von Windows 7 und Windows 8.1 ist die »Holen Sie sich Windows 10«-Kampagne für mich der absolute Tiefpunkt in der Geschichte von Windows. Es hat die Leute bei Microsoft einfach nicht geschert, wen sie alles überrollen, wenn sie so lange drängen und drängeln und nerven, bis auch der Letzte Windows 10 installiert hat.

Und das ist einfach eine Schande, denn Windows 10 ist wirklich ein sehr gutes Betriebssystem.

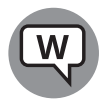

Viele der Leute, die Microsoft vorher zumindest einigermaßen vertraut haben, haben ihr ganzes Vertrauen im Zuge dieser Kampagne verloren – und wer könnte es ihnen verdenken? Ich schreibe seit mittlerweile 25 Jahren Bücher über Windows und Office und meiner Meinung nach ist die »Holen Sie sich Windows 10«-Kampagne das kundenunfreundlichste Unterfangen, das Microsoft bisher vorzuweisen hat.

Vertrauen zu Microsoft steht im Zentrum dessen, was Sie über Windows 10 begreifen müssen.

Hier eine Liste der Dinge, die meiner Meinung nach jeder Windows-10-Kunde wissen sollte:

- ✔ **Erzwungene Updates:** Die meisten Windows-10-Nutzer haben in Sachen Updates keine Wahl. Wenn Microsoft einen Patch herausbringt, wird er angewendet, es sei denn, Sie stellen sich der Herkules-Aufgabe, das zu verhindern. Ich wettere schon seit über einem Jahrzehnt gegen automatische Updates – schlechte Patches haben schon viele Computer und deren Besitzer an den Rand des Abgrunds gebracht. Das »Holen Sie sich Windows 10«-Debakel hat bewiesen, dass es Microsoft herzlich egal ist, was Sie mit Ihrem Computer tun und lassen möchten. Windows 10 lässt Ihnen da kaum eine Wahl.
- ✔ **Bedenken in Sachen Datenschutz:** Microsoft geht jetzt die Wege, die bereits von Google, Facebook und, in etwas geringerem Maße, auch von Apple und vielen anderen Technikfirmen geebnet wurden. Sie alle sammeln Informationen über Sie und schnüffeln in Ihren Angelegenheiten herum – und das alles, um Ihnen etwas zu verkaufen. Ich glaube kaum, dass Microsoft dabei schlimmer ist als die anderen, aber eben auch nicht besser. In Kapitel 10 geht es darum, wie Sie die Datenmenge, die Microsoft über Sie sammelt, reduzieren können. Doch es ist nun einmal eine Tatsache, dass niemand genau weiß, welche Daten gesammelt oder wie sie verwendet werden.

Ich nehme an, dass es in den nächsten zehn Jahren verstärkt darum gehen wird, einen gesetzlichen Rahmen für das Ausspionieren von Daten zu finden. Für mich ist das eine der Hauptfragen unserer Zeit. Das Problem dabei ist natürlich, dass die Leute, die über die Gesetze bestimmen, auch in den Firmen sitzen, die genau diese Gesetze umgehen.

✔ **Extremer App-Mangel:** Vor fünf Jahren waren Apps noch eine nette Spielerei auf iPhones und iPads. Mittlerweile greifen viele Leute auf sie zurück, um ihre Arbeit zu erledigen und ihr Leben gut zu organisieren. Microsoft hat mit seinen universellen Windows-Apps schlicht den Zug verpasst und konnte bis jetzt noch nicht aufholen. Seit dem Niedergang der Windows Phones haben die Entwickler kaum einen Anreiz mehr, sich universelle Windows-Apps auszudenken. Und das bedeutet wohl, dass wir alle in absehbarer Zukunft weiterhin nur die Win32-Apps verwenden werden, die vor zwanzig Jahren ach so revolutionär waren.

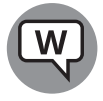

Ich habe meinen Frieden damit gemacht, dass ich von Microsoft ausspioniert werde. Immerhin habe ich jahrelang den Google-Chrome-Browser verwendet und der hat die ganze Zeit meine Daten gesammelt. Und wenn ich mal eine ganz bestimmte App brauche, dann schnappe ich mir einfach mein Smartphone, Tablet oder Chromebook.

Aber das ist nur meine Meinung. Vielleicht haben Sie gute Gründe, warum Sie sich lieber für eine andere Computerplattform entscheiden. Windows wird Ihnen mit Sicherheit mehr Kopfzerbrechen und Herzschmerz bereiten als die Alternativen. Aber gleichzeitig bietet es Ihnen auch mehr Möglichkeiten.

Willkommen in meiner Welt.